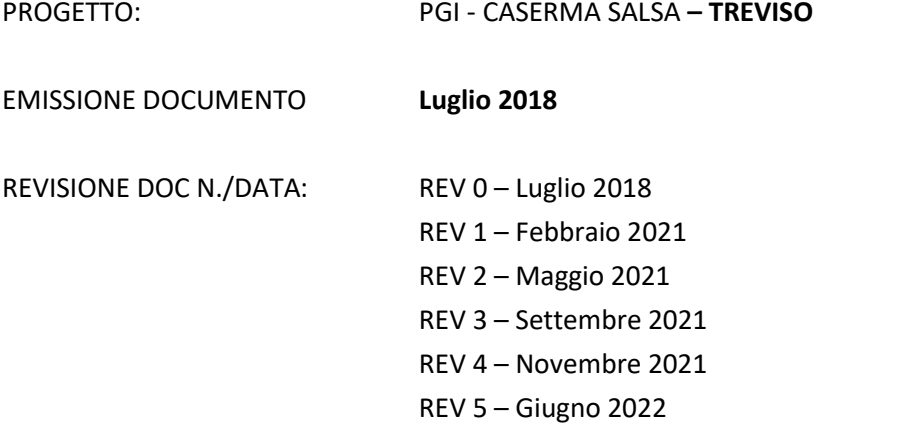

# Sommario

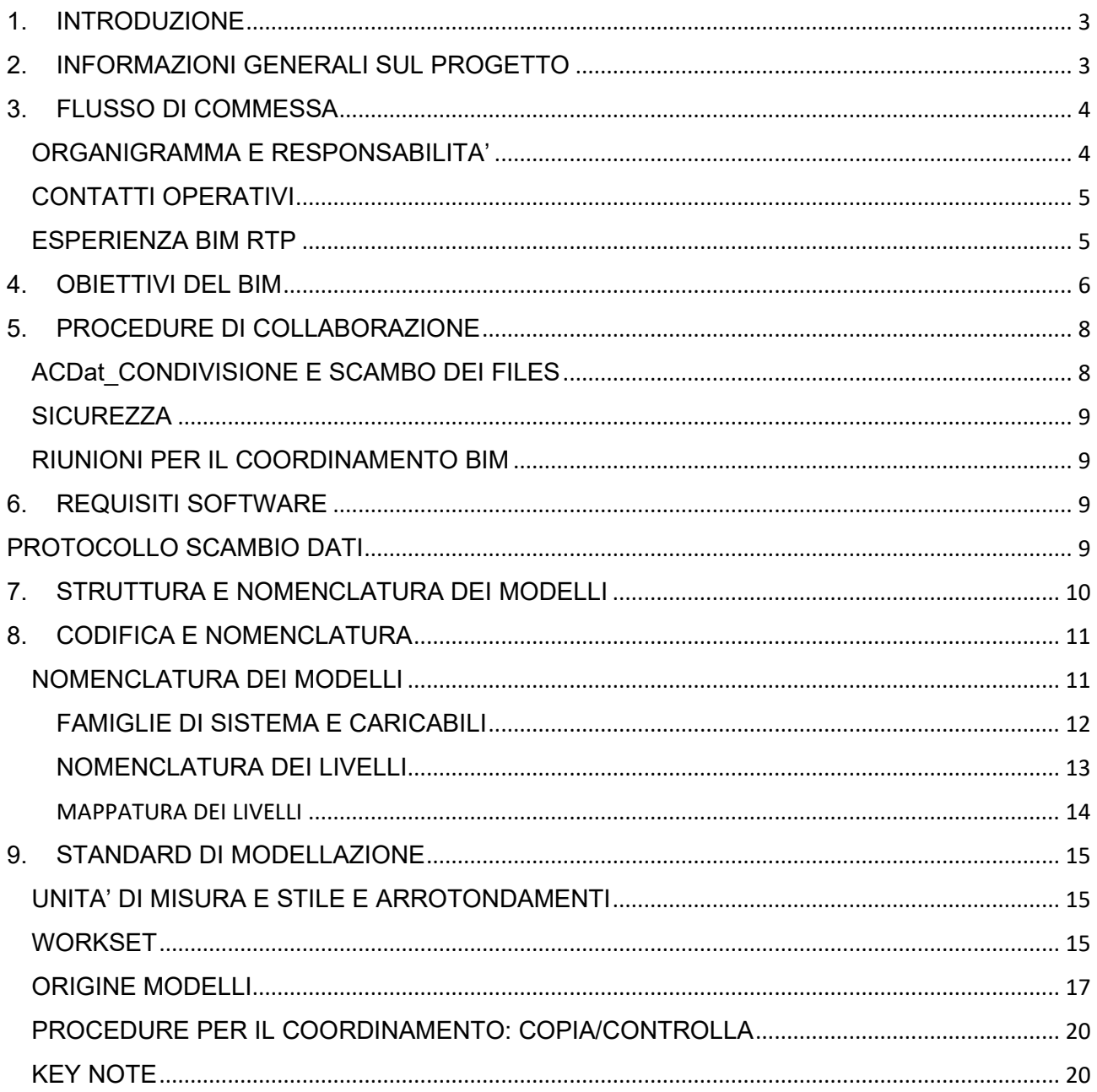

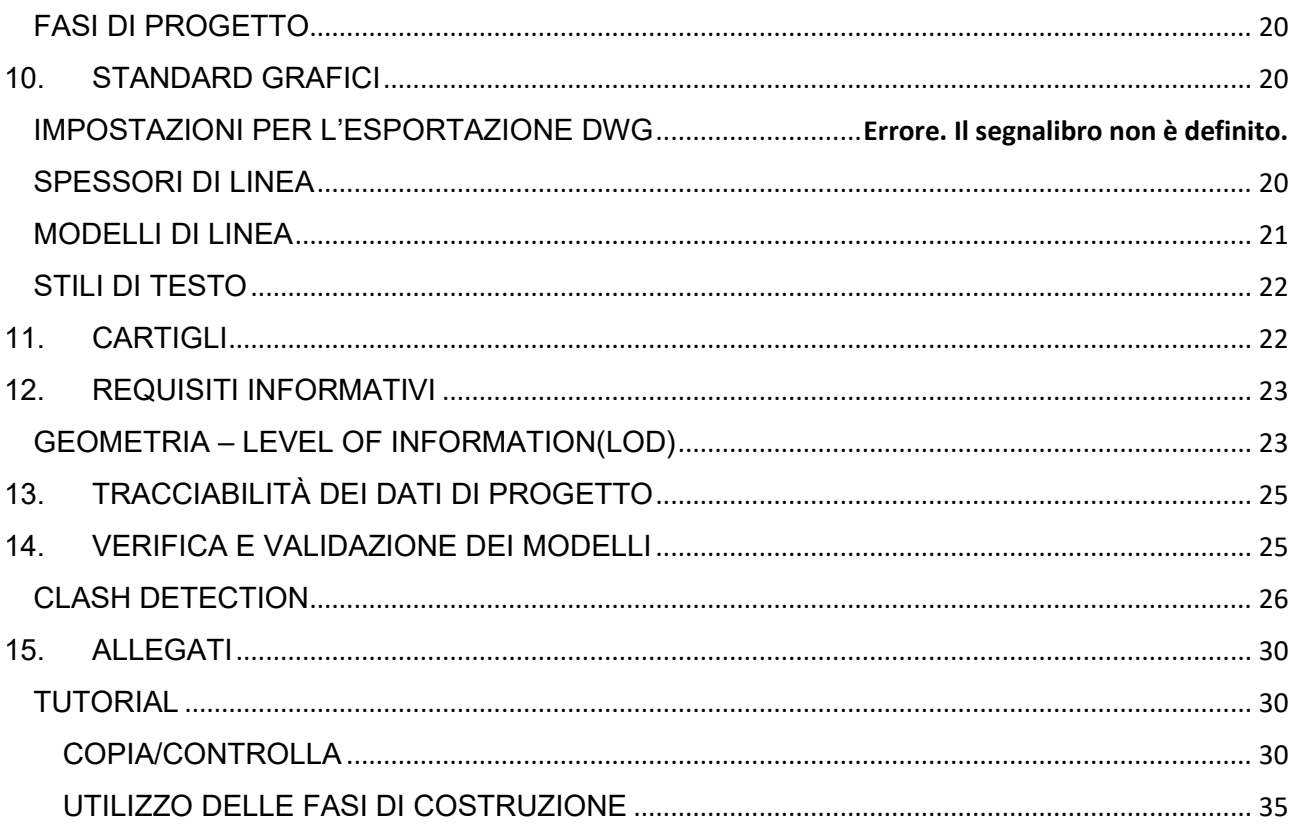

# 1. INTRODUZIONE

<span id="page-2-0"></span>Questo progetto prevede l'implementazione delle procedure di F&M Ingegneria per il Building Information Modelling (BIM), con l'obiettivo di garantire l'affidabilità e la coerenza di tutte le informazioni e per tutta la durata della fase progettuale. La finalità è quella di favorire lo sviluppo di un database informativo integrato che permetta l'interazione coordinata della RTP (raggruppamento temporaneo progettisti) coinvolta.

A tale scopo l'impostazione dei modelli informativi dovrà rispettare gli standard definiti nel presente documento.

Il Piano della Gestione Informativa (pGI) è definito per questa specifica commessa e non potrà essere usato per finalità diverse da quelle per le quali è stato creato.

Questo documento è riferito al Capitolato Informativo CPV: 71242000-6 emesso dal Committente Agenzia del Demanio ed al contenuto dell'Offerta Tecnica di gara, di cui al contratto, sottoscritto tra le parti.

Il documento è in divenire e potrà essere aggiornato nel corso delle lavorazioni al variare delle condizioni al contorno, per meglio adattarsi all'evoluzione del processo edilizio.

# <span id="page-2-1"></span>2. INFORMAZIONI GENERALI SUL PROGETTO

- **Committente e Stazione Appaltante (SA)**: Agenzia del Demanio (Regione Veneto);
- **Titolare del progetto**: RTP: F&M Ingegneria Spa, DBA Progetti Spa, Serteco Servizi tecnici coordinati srl;
- **Numero di commessa**: 1182/2017 (F&M)
- **Nome del progetto**: Riqualificazione di parte del compendio immobiliare Ex Caserma Salsa Treviso;
- **Localizzazione del progetto**: Via Tommaso Salsa 12, Treviso;
- **Descrizione sintetica del progetto**: Ristrutturazione di edifici esistenti denominati 06, 07, 08, 09, 10, 11, 12 Nuova costruzione G1 e NT Nuova tettoia, 00 sistemazione area esterna.

Le suddette informazioni vengono riportate all'interno dei modelli Revit come segue:

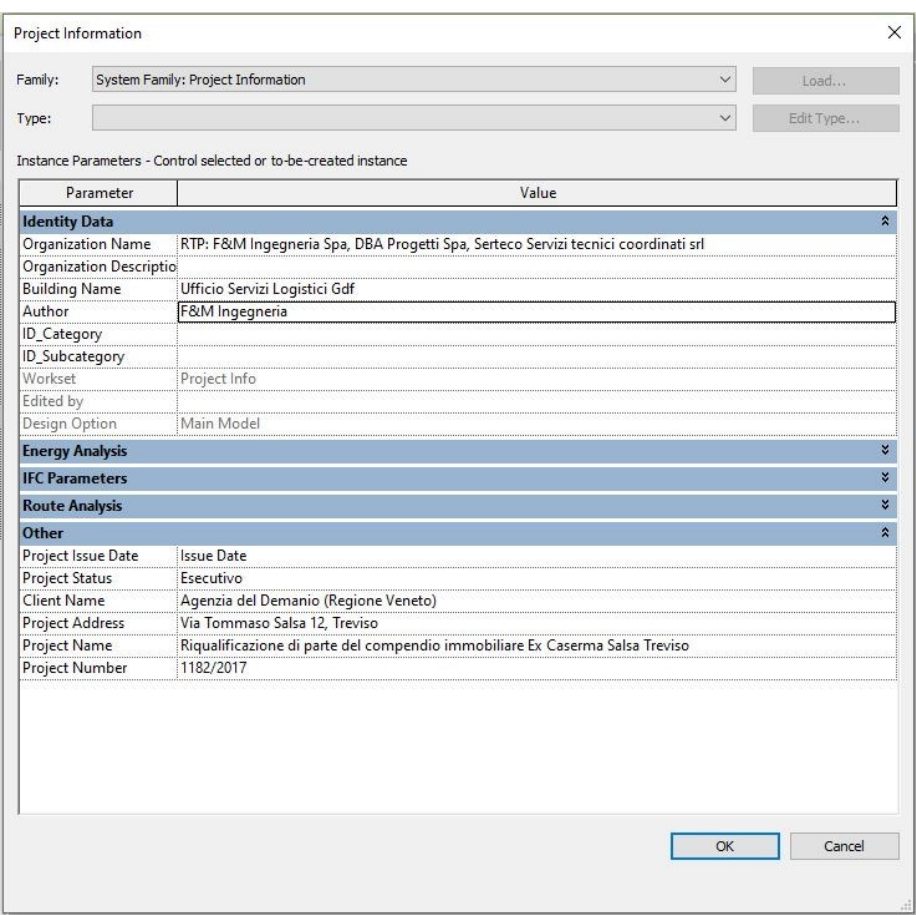

## <span id="page-3-0"></span>3. FLUSSO DI COMMESSA

#### <span id="page-3-1"></span>ORGANIGRAMMA E RESPONSABILITA'

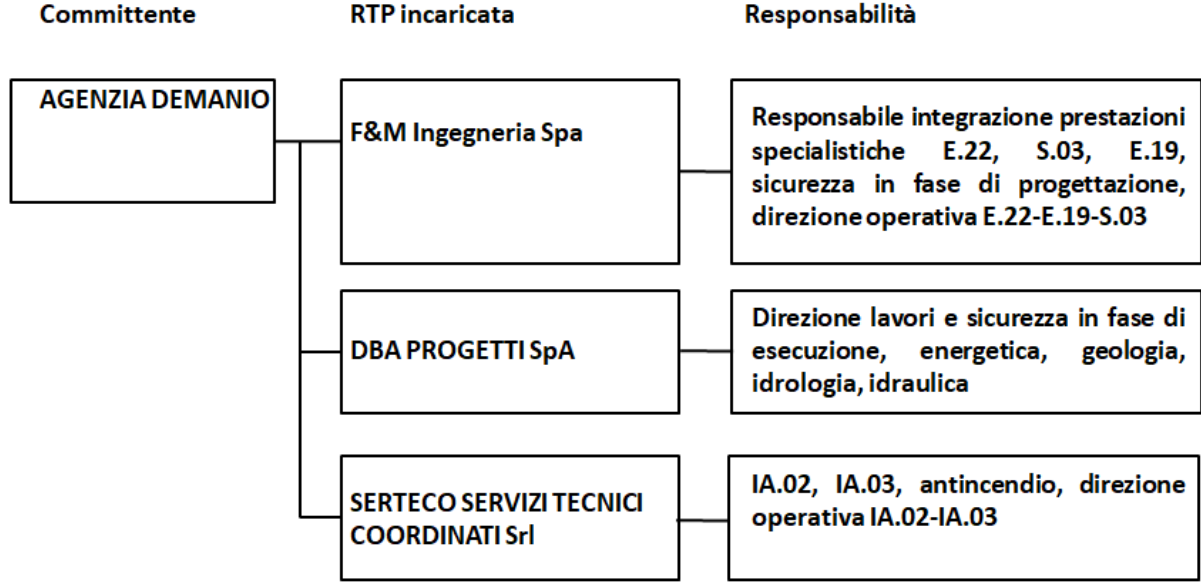

# <span id="page-4-0"></span>CONTATTI OPERATIVI

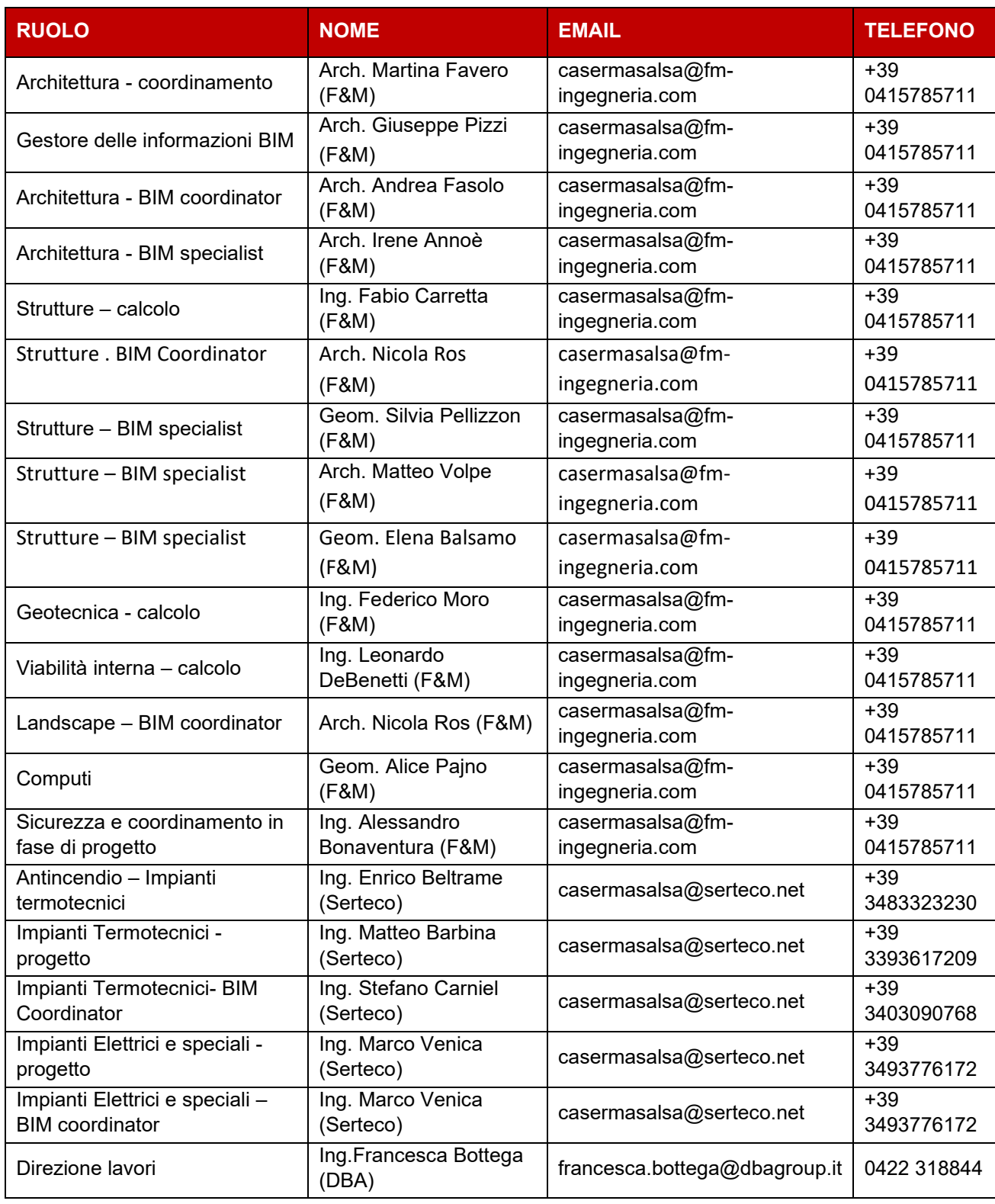

# <span id="page-4-1"></span>ESPERIENZA BIM RTP

Il Raggruppamento temporaneo progettisti incaricato opera con livello di maturà BIM pari a 3 (rif.UNI 11337).

# 4. OBIETTIVI DEL BIM

<span id="page-5-0"></span>In riferimento al DPR 207/2010, alla UNI 11337:2017, di seguito si definiscono gli obiettivi informativi e gli usi dei modelli informativi, considerato che:

- i modelli saranno distinti ed identificati per ciascun edificio, oggetto di intervento, oltre al modello dell'area complessiva, cui i singoli modelli degli edifici saranno collegati,

- i modelli saranno anche distinti ed identificati per disciplina progettuale.

Gli utilizzi vergono effettuati a partire dal modello informativo ma anche attraverso l'ausilio di altri software per attività specialistiche.

In riferimento agli obiettivi e usi strategici del modello informativo definiti nel Capitolato Informativo emesso dalla Stazione Appaltante (Agenzia del Demanio) al paragrafo 3.1, di seguito tabella esplicativa di obiettivi e utilizzi dei modelli informativi:

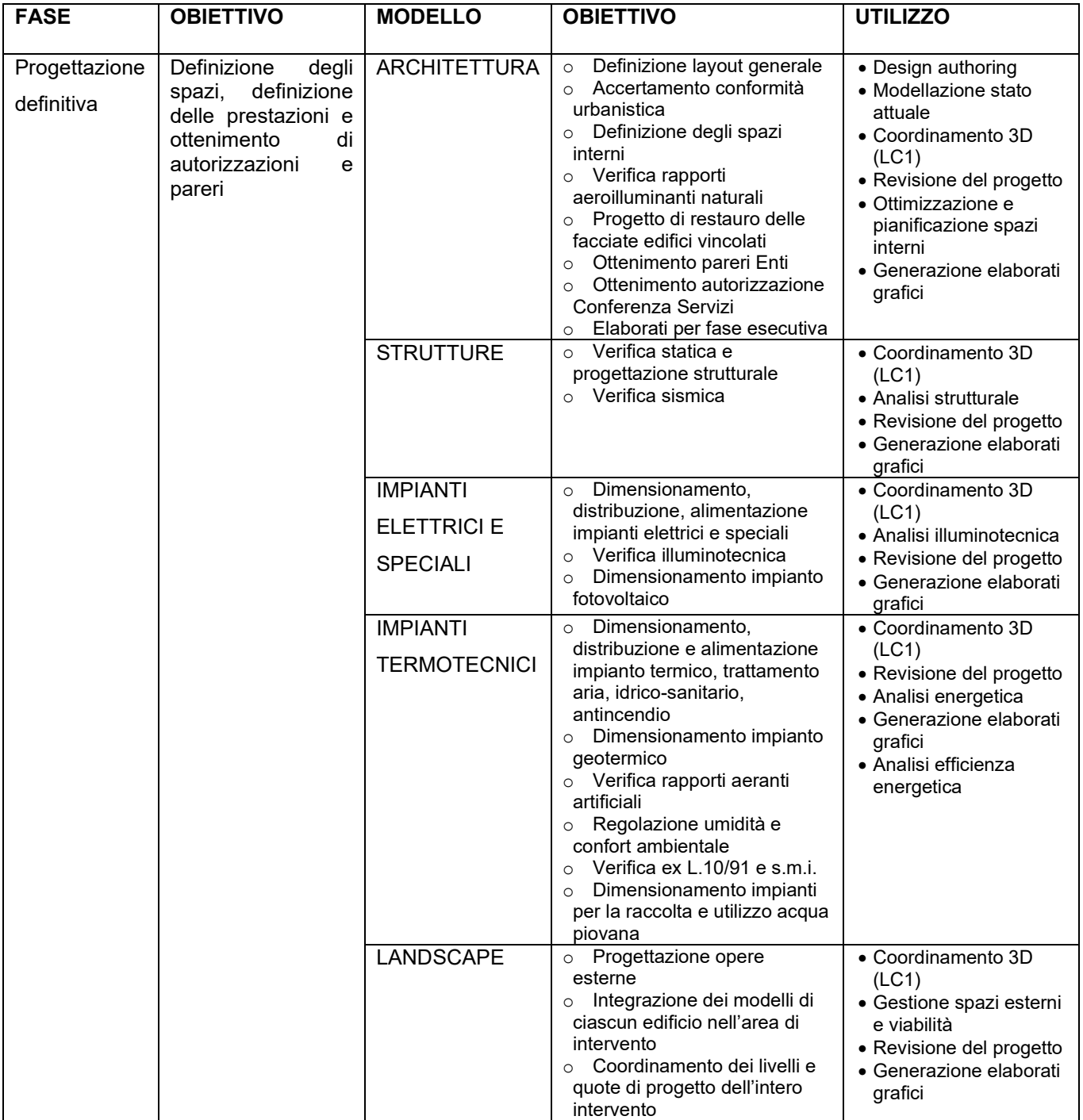

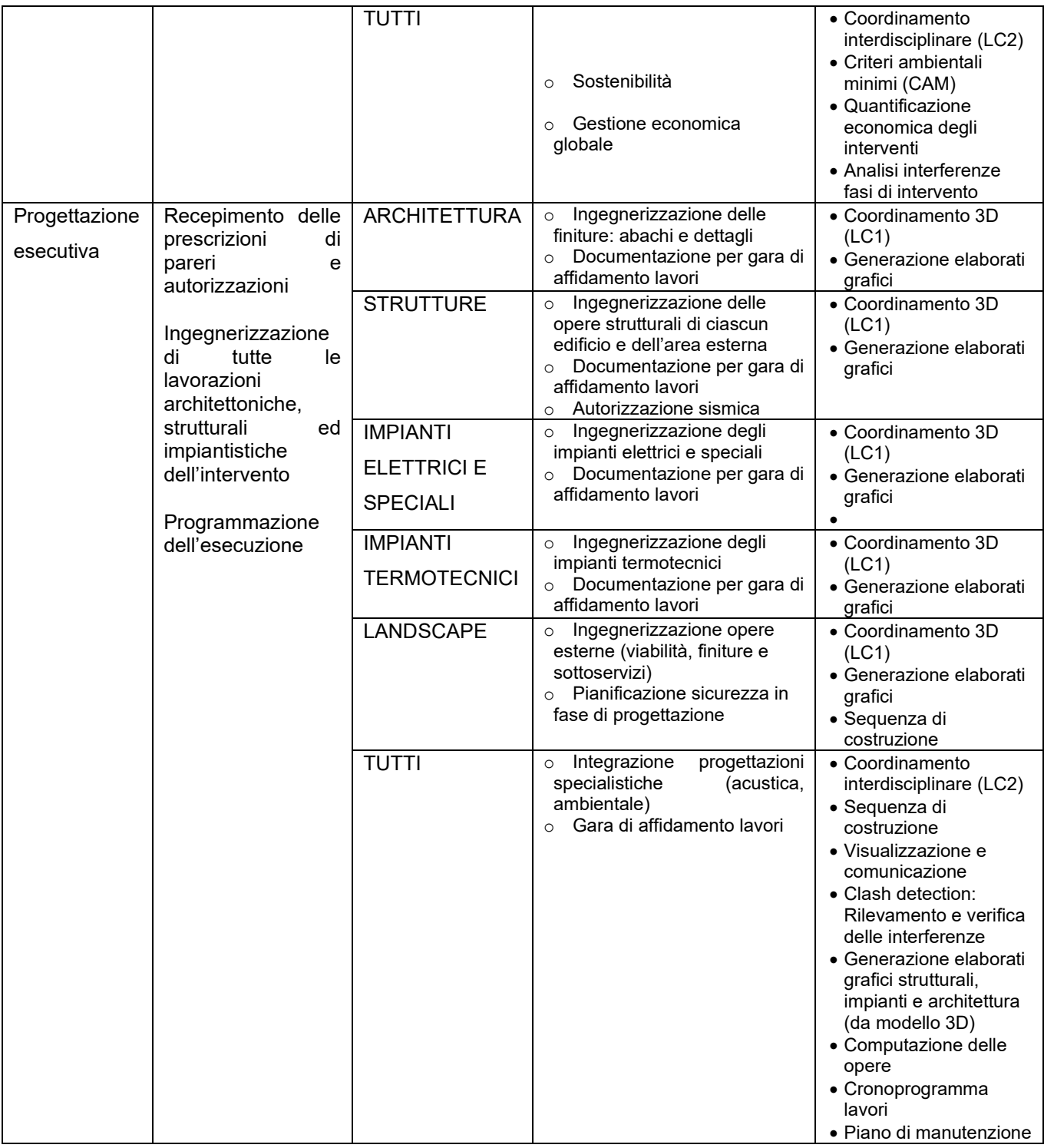

#### <span id="page-7-0"></span>5. PROCEDURE DI COLLABORAZIONE

# <span id="page-7-1"></span>ACDat\_CONDIVISIONE E SCAMBO DEI FILES

Per la condivisione e lo scambio dei file di progetto verrà utilizzato uno spazio Cloud univoco gestito dalla Stazione Appaltante, reperibile all'indirizzo: [FTP……](https://cloud.fm-ingegneria.com/), di cui i facenti parte RTP ed eventuali consulenti hanno le specifiche credenziali di accesso. La struttura dell'ACDat prevede la strutturazione secondo Diciplina, Edifici, metadati e Formato File come illustarto nell'immagine sottostante, dove si evidenzia, per comodità di lettura solo il contenuto della disciplina Architettura.

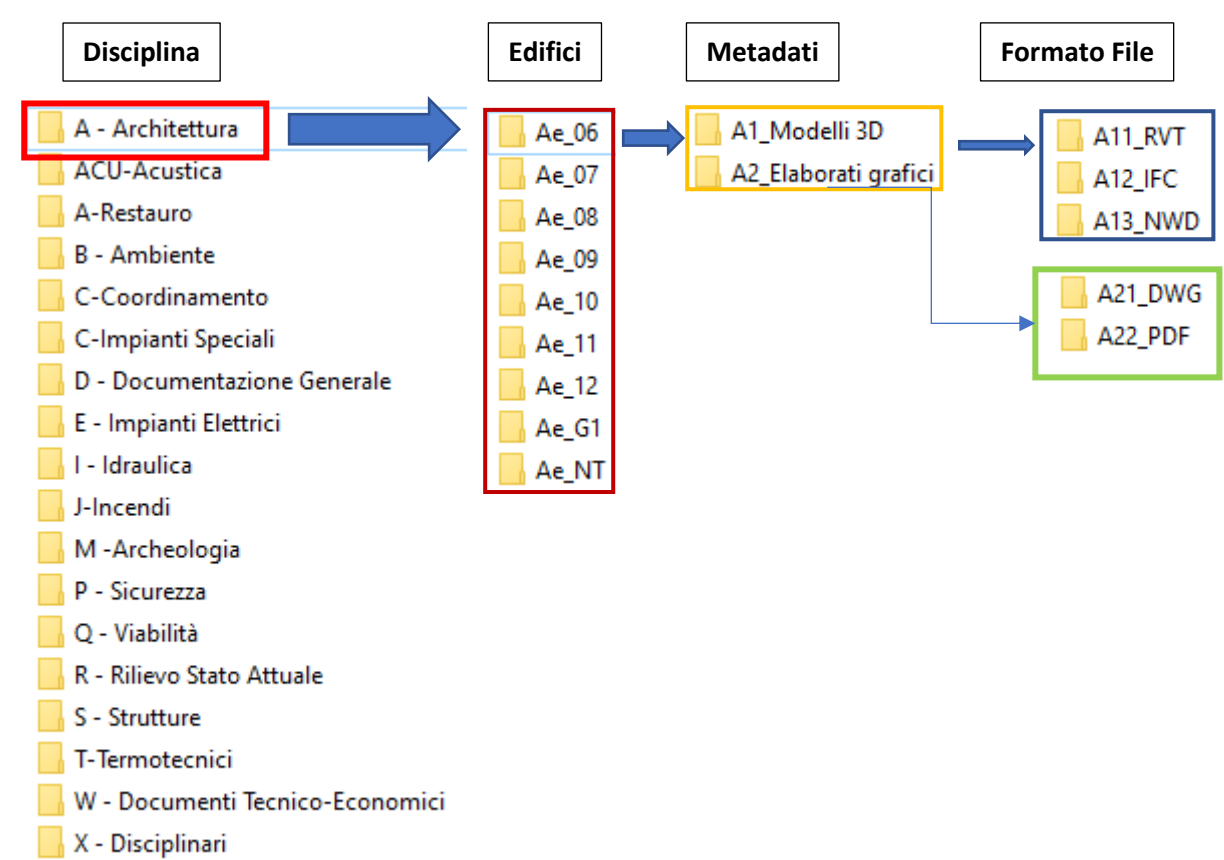

Z - Sottoservizi

Ogni disciplina conterrà gli edifici ed all'interno di questi saranno presenti Modelli Informativi digitali 3D ed elaborati grafici aggiornati. Il formato dei File cambierà in base alla singola disciplina

- Il Common Data Environment (CDE) sarà disponibile per i seguenti utenti:
	- Agenzia del Demanio con accesso esclusivo alla cartella "Client Exchange"
	- F&M amministratore cloud
	- DBA Progetti accesso a tutte le cartelle, senza diritto alla cancellazione
	- Serteco accesso a tutte le cartelle, senza diritto alla cancellazione
	- Consulente: PI Barina (Acustica)

Nella Cartella C-Coordinamento saranno presenti i file federati IFC con il software gratuito Navis Freedom scaricabile al seguente Link: Download gratuito del visualizzatore 3D di Navisworks | Navisworks Freedom | [Autodesk.](https://www.autodesk.it/products/navisworks/3d-viewers)

Sono previste procedure di condivisione dei documenti due volte a settimana. Nel corso della fase esecutiva di progetto, i modelli andranno caricati all'interno del CDE (cloud) ogni venerdì sera, nella cartella dedicata allo scambio dei modelli, in sottocartelle che identificano gli edifici. I modelli che ogni volta saranno caricati sostituiranno i precedenti, mantenendo sempre lo stesso nome.

Non è previsto un archivio dello scambio dei modelli nel cloud.

In determinati momenti, ad esempio all'avvicinarsi di determinate scadenze, e in fase esecutiva potrà essere richiesta una frequenza di condivisione maggiore.

## <span id="page-8-0"></span>SICUREZZA

La scurezza dei dati e dei files contenuti nel cloud, viene garantita attraverso l'attribuzione dei diritti di accesso ai diversi utenti.

## <span id="page-8-1"></span>RIUNIONI PER IL COORDINAMENTO BIM

Per una migliore gestione del coordinamento delle attività collegate alla modellazione informativa verranno pianificate riunioni settimanali per i soggetti coinvolti, internamente alle società di progettazione e quando necessario anche tra le diverse società della RPT, nella realizzazione e nella gestione dei modelli, la cui data e l'orario preciso verranno tempestivamente comunicati, e si svolgeranno in occasione e precedentemente alle riunioni di coordinamento progettuale (potranno avvenire presso la sede di F&M oppure in conference call), il cui esito sarà verbalizzato.

# <span id="page-8-2"></span>6. REQUISITI SOFTWARE

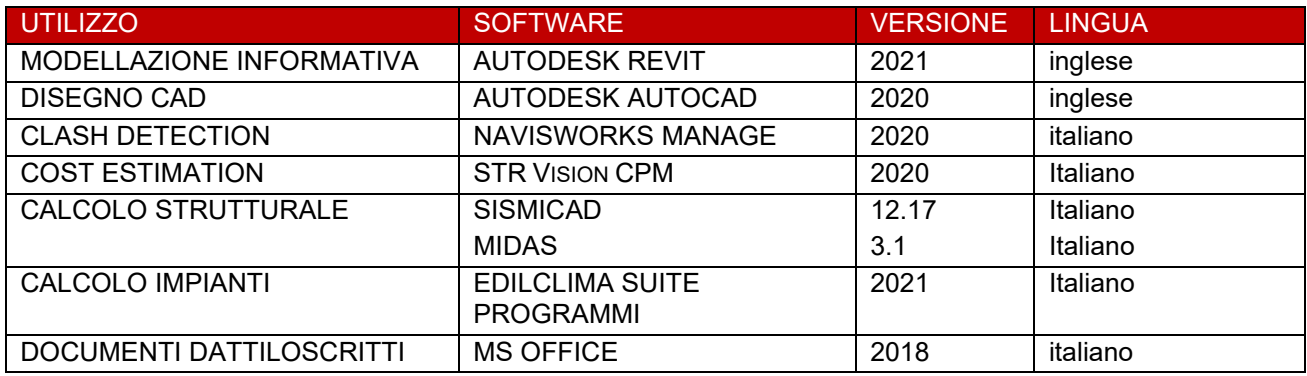

#### <span id="page-8-3"></span>PROTOCOLLO SCAMBIO DATI

In riferimento al Capitolato Informativo del Committente, paragrafo 2.2.

Tutti gli elaborati condivisi in fase lavorazione, così come quelli consegnati in corrispondenza delle scadenze sopra determinate dovranno rispettare i seguenti formati, in conformità con i requisiti software.

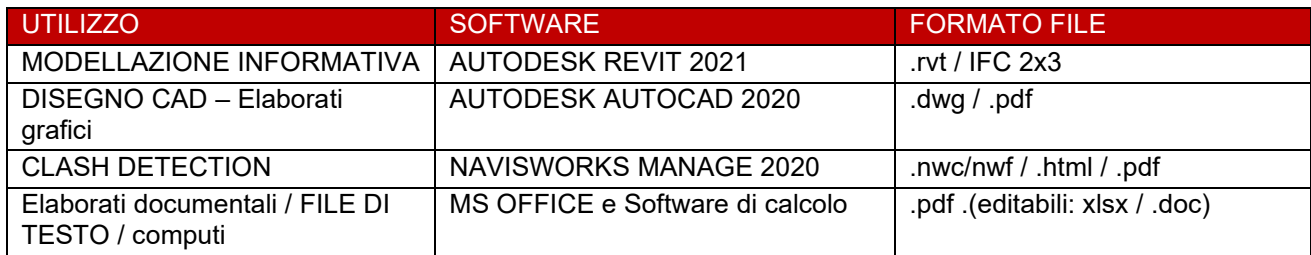

Tuttavia, vista la natura della commessa, fortemente orientata all'implementazione del BIM, è da considerarsi prioritaria la comunicazione attraverso il modello informativo.

Fase progettazione definitiva ed esecutiva:

- Elaborati grafici derivati da files rvt e files dwg oppure pdf in caso di output derivati da software di calcolo specifici
- Elaborati dattiloscritti derivati da files .xlxs oppure da files .doc, oppure pdf in caso di output derivati da software di calcolo specifici, con copertina creata con cartiglio, derivata da files dwg, unito alla parte di testo attraverso stampa pdf.

# 7. STRUTTURA E NOMENCLATURA DEI MODELLI

<span id="page-9-0"></span>L'incarico prevede la gestione della progettazione strutturale, impiantistica e architettonica, l'organizzazione dei modelli informativi dovrà, pertanto, considerare la divisione disciplinare.

A tale scopo andranno redatti i modelli informativi per la fase esecutiva così suddivisi:

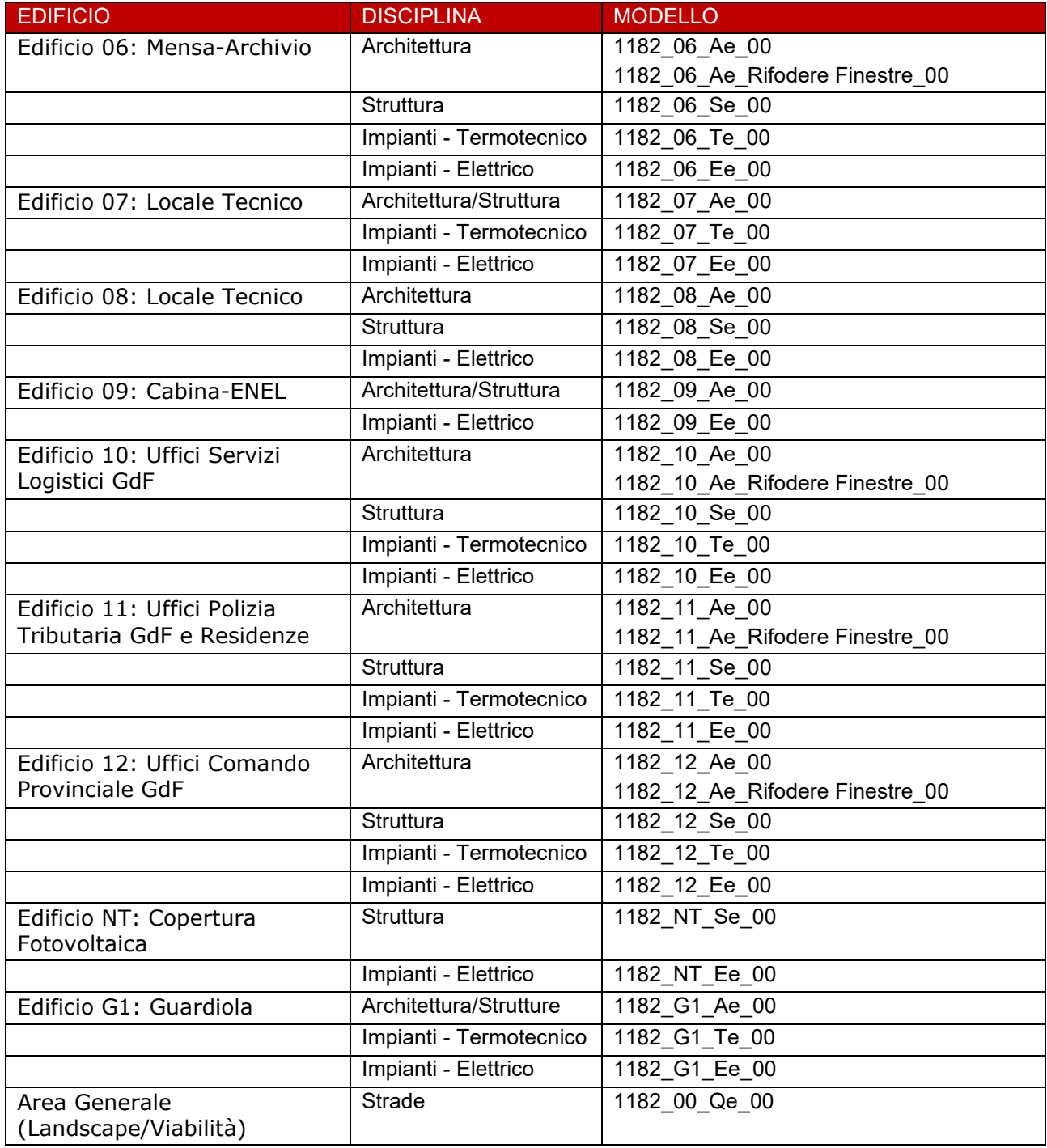

Per impiantisti: Confermare o integrare modelli evidenziati

Il numero ed il contenuto dei vari modelli disciplinari, potrà eventualmente essere successivamente integrato, qualora si presentassero specifiche esigenze.

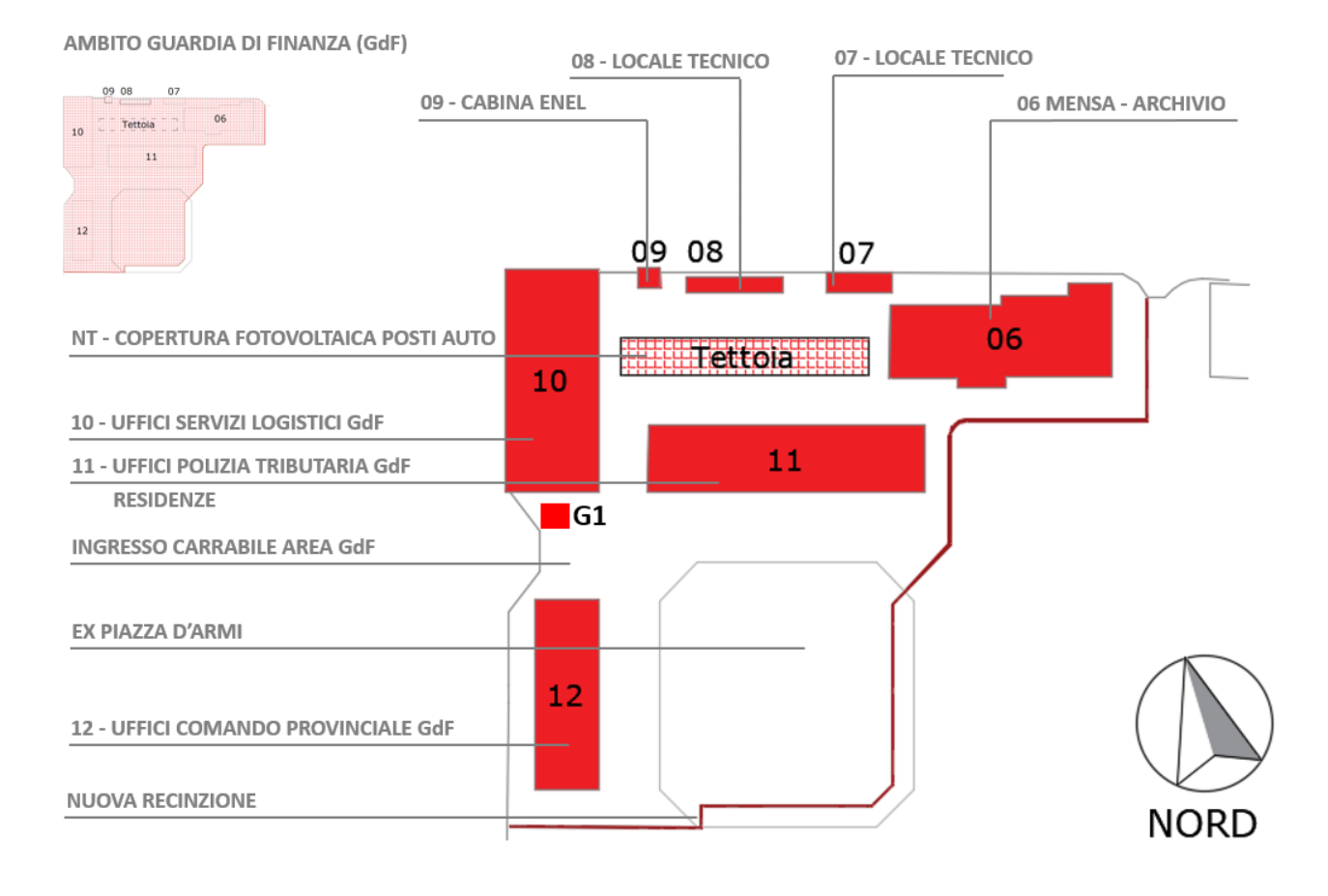

# <span id="page-10-0"></span>8. CODIFICA E NOMENCLATURA

Il presente paragrafo intende fornire una codifica univoca per tutti gli elementi del progetto. La nomenclatura ha la funzione di facilitare il coordinamento dei modelli e deve essere rispettata per ogni condivisione o emissione di qualsiasi documento.

# <span id="page-10-1"></span>NOMENCLATURA DEI MODELLI

Tutti i file di modello devono essere nominati propriamente, secondo le regole di codifica qui esplicitate. La convenzione di nomenclatura si basa su un codice composto dai campi illustrati di seguito.

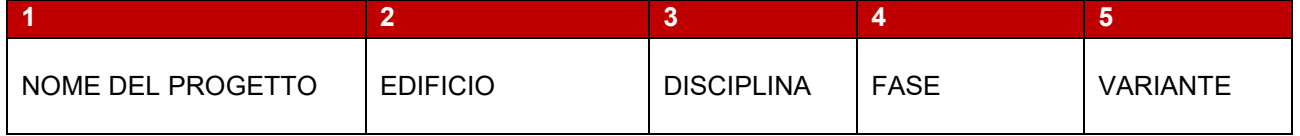

Esempio: **1182\_10\_Se\_01**

Campo **1**: Numero commessa

- 1182 (contratto firmato anno 2017)

Campo **2**: Edificio

- 00 = Area Generale
- $-$  06 = Edificio 06
- $-$  07 = Edificio 07
- $-$  08 = Edificio 08
- $-$  09 = Edificio 09
- $-10$  = Edificio 10
- $-11$  = Edificio 11
- $12$  = Edificio 12
- G1 = Edificio Guardiania

- NT = Nuova Tettoia

#### Campo **3**: Disciplina

- A: Architettura
- S: Strutture
- T: Impianti meccanici
- E: Impianti elettrici
- L: Landscape

Campo **4**: Fase di progetto

- d: Progetto definitivo
- e: Progetto esecutivo

#### Campo **5**: Variante

In caso di variante significativa nella soluzione di progetto, sarà identificata con numero progressivo. Il progetto di base sarà identificato con 01.

#### **Revisione:**

Non è previsto l'inserimento di codici di revisione nei files di Revit a meno di richiesta di sostanziale variante da parte del Committente.

Le varianti minori potranno essere inserite all'interno del modello principale, come revisione di elaborati grafici.

#### <span id="page-11-0"></span>FAMIGLIE DI SISTEMA E CARICABILI

Il nome di tutte le famiglie di sistema e caricabili deve iniziare con i seguenti prefissi, a cui possono essere aggiunte ulteriori specifiche in conformità alla tabella seguente.

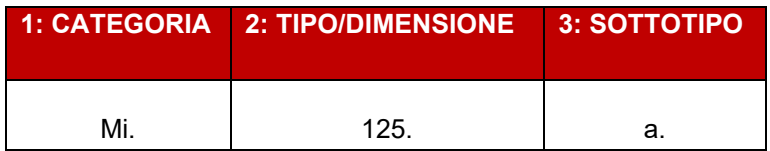

Esempi: **Mi.125.a**

#### **Campo 1. Categorie:**

- An = Annotazione
- $Ar =$  Arredo Fisso e mobile
- $Ab = Abbaino$
- As = Ascensore
- Ba = Battiscopa
- Cp = Copertura rivestimento
- Cm = Carpenteria metallica/minore
- $Cf =$  Controsoffitto
- Co = Copertura usato per ex L.10/91
- Dt = Dettagli 2D
- Fd = Fondazione
- $Fi = Finestra$
- $F<sub>D</sub> = Finestra porta$
- Gm = Generic model
- $Gr =$  Grata metallica

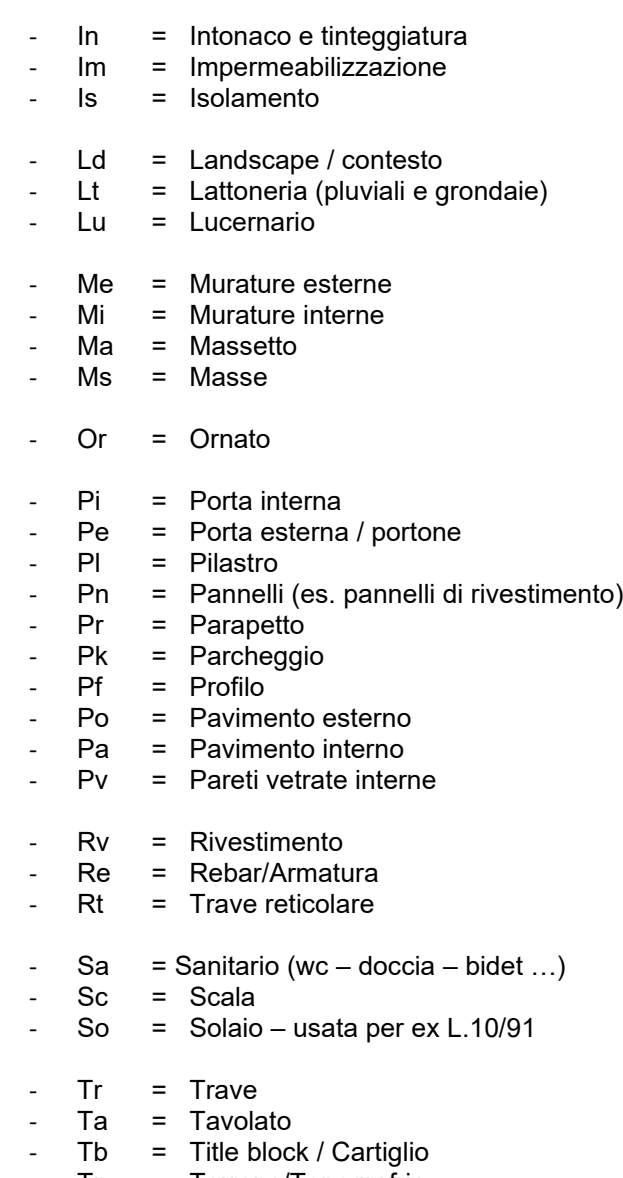

- Tp = Terreno/Topografria<br>- Ve = Verde/Piantumazion
- Ve = Verde/Piantumazione

# **Campo 2. Tipo**

Il tipo sarà identificato da numerazione progressiva, es.01 oppure dalla dimensione dell'elemento, espressa da 3 cifre in unità mm.

# **Campo 3. Sottotipo**

Lettera progressiva che identifica caratteristiche tecniche di quel tipo di materiale

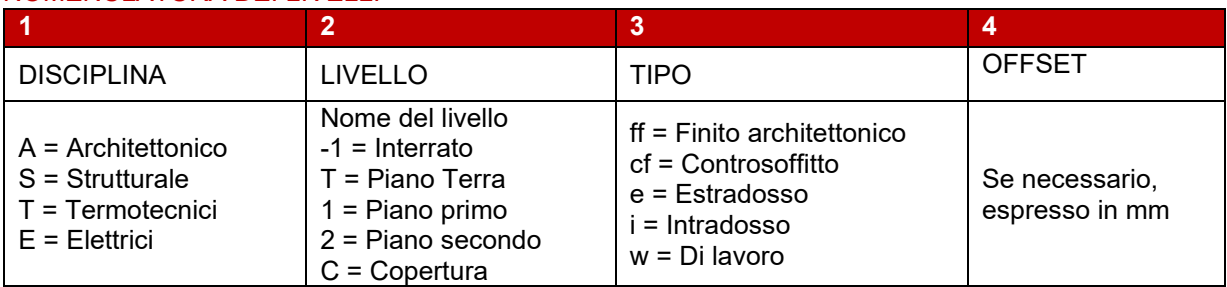

# <span id="page-12-0"></span>NOMENCLATURA DEI LIVELLI

N.B. Le quote altimetriche assegnate ai livelli sono da intendersi s.l.m.m. così come definite al paragrafo successivo.

Esempi:

- **A1\_ff** - **ST\_e**
- **S1\_w (+15.500)**

# <span id="page-13-0"></span>MAPPATURA DEI LIVELLI

Sistema di coordinate di riferimento (lo 0 assoluto s.l.m.m):

Coordinate compensate e quote dei vertici della rete principale (espresse in metri) ETRF2000-UTM-33N.:

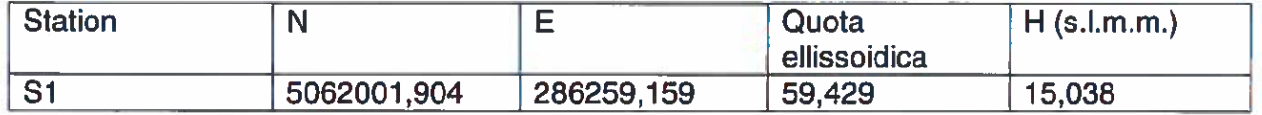

Unità di misura: m con due decimali dopo la virgola.

Di seguito le quote di riferimento, espresse in metri, s.l.m.m. sul livello medio del mare, per ciascun edificio di cui si compone l'intervento.

Di seguito sono espresse le quote del livello del finito architettonico (ff) di ciascun piano e il livello dell'estradosso strutturale (str).

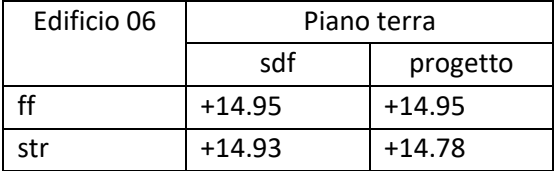

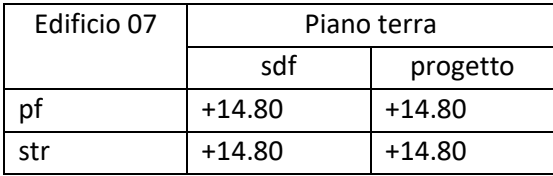

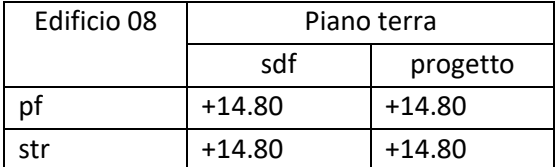

Edificio 09:

Cabina Enel. Non sono previsti lavori all'interno dell'edificio di altra proprietà. L'immobile viene modellato per piccoli interventi all'esterno. Quota di rilievo intesa come 0 assoluto = 15,038 secondo punto S1.

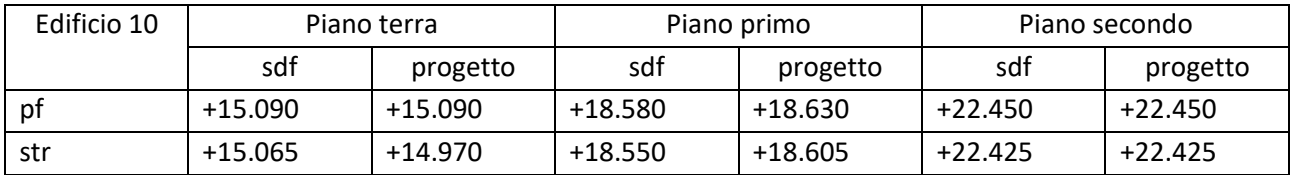

#### *PROGETTO DI RIQUALIFICAZIONE DI PARTE DEL COMPLESSO 1182\_00\_Der\_100\_5 "EX CASERMA TOMMASO SALSA" DI TREVISO Piano di Gestione Informativa – pGI*

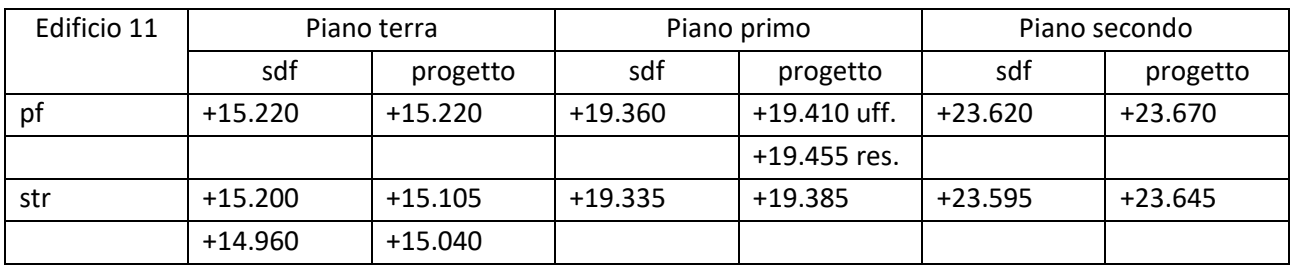

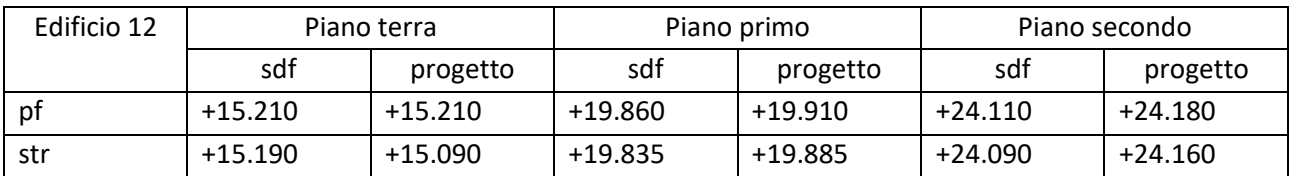

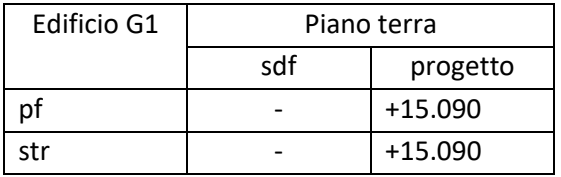

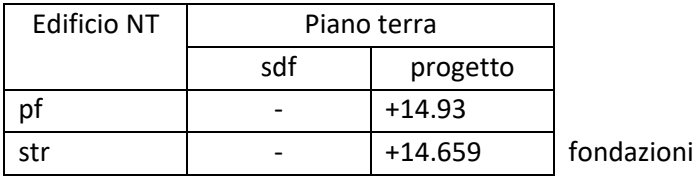

# <span id="page-14-0"></span>9. STANDARD DI MODELLAZIONE

# <span id="page-14-1"></span>UNITA' DI MISURA E STILE E ARROTONDAMENTI

Tutte le informazioni contenute nei modelli devono rispettare il sistema di unità di misura mostrato in tabella.

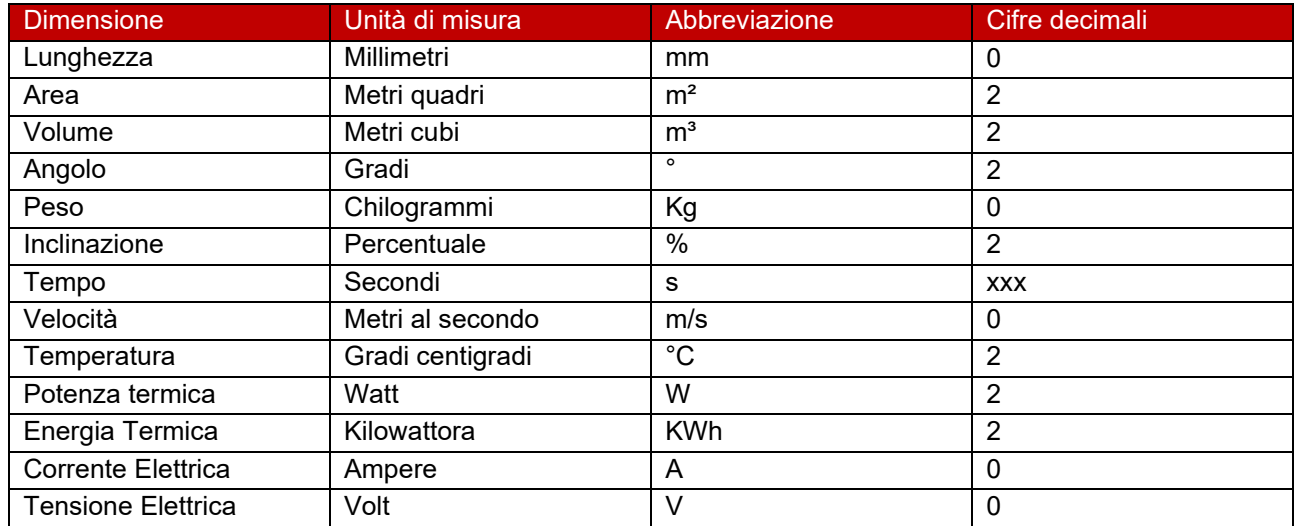

### <span id="page-14-2"></span>**WORKSET**

Per favorire la collaborazione dei soggetti coinvolti nella modellazione e strutturare correttamente i modelli, dovranno essere impostati almeno i seguenti workset in tutti i file del modello:

00\_Copy Monitor (contenente tutti gli oggetti acquisiti in *copy monitor*, dai file collegati)

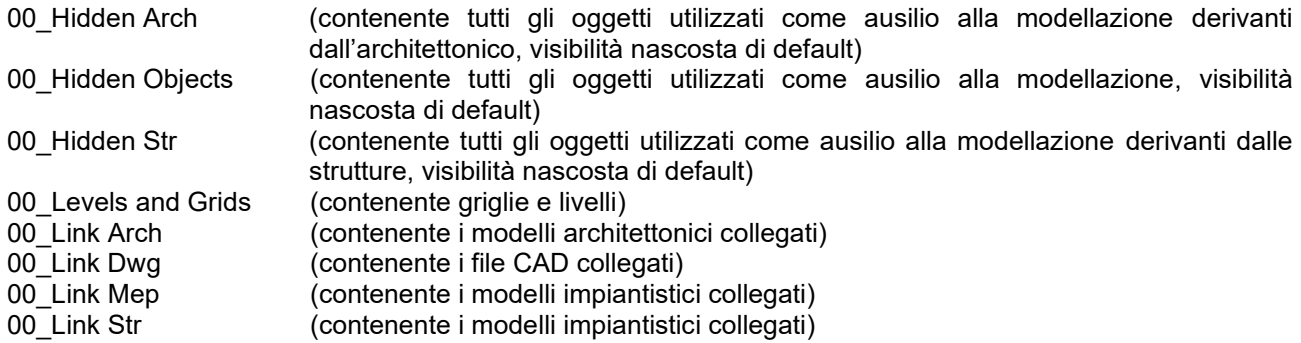

00\_Reinforcement Rebar (Contenente i modelli strutturali delle armature, visibilità nascosta di default)

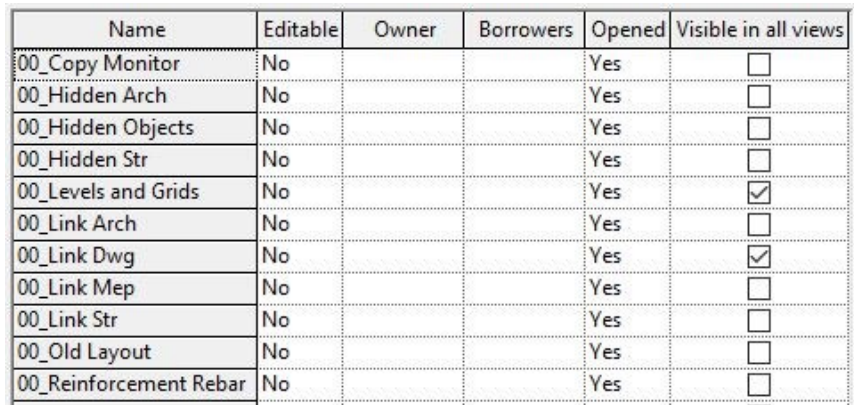

Per tutti gli altri workset, il nome sarà contraddistinto dalla **prima lettera maiuscola** identificativa della disciplina utilizzata (es. S = strutture, vedi elenco riportato di seguito), consentendo così una rapida gestione e visualizzazione degli stessi.

Elenco sigle che individuano la disciplina specialistica:

- − **A** = Architettura
- − **ACU** = Acustica
- − **B** = Ambiente
- − **C** = Impianti Speciali e antincendio
- − **E** = Impianto Elettrico
- − **D** = Documentazione Generale
- − **F** = Documentazione Fotografica
- − **G** = Geotecnica
- − **H** = Procedure Legge 13
- − **I** = Idraulica
- − **K** = Carpenterie Metalliche
- − **J** = Prevenzione incendi
- − **L** = Landscape
- − **M** = Movimenti terra e risistemazioni
- − **P** = Piano di sicurezza
- − **Q** = Viabilità e Infrastrutture
- − **R** = Rilievi e topografie
- − **S** = Strutture
- − **T** = Impianti Meccanici (Idrosanitario, termotecnico, condizionamento)
- − **U** = Urbanizzazione
- − **Z** = Sottoservizi
- − **W**, **Y** e **X** = documenti tecnico economici

#### <span id="page-16-0"></span>ORIGINE MODELLI

Tutti i modelli devono essere georeferenziati secondo il sistema di riferimento WGS84, vedi paragrafo mappatura dei livelli, per le coordinate.

I vari modelli possono acquisire le coordinate correte dal file di template di progetto, vedi modello Landscape dell'area generale, il quale è già correttamente georeferenziato.

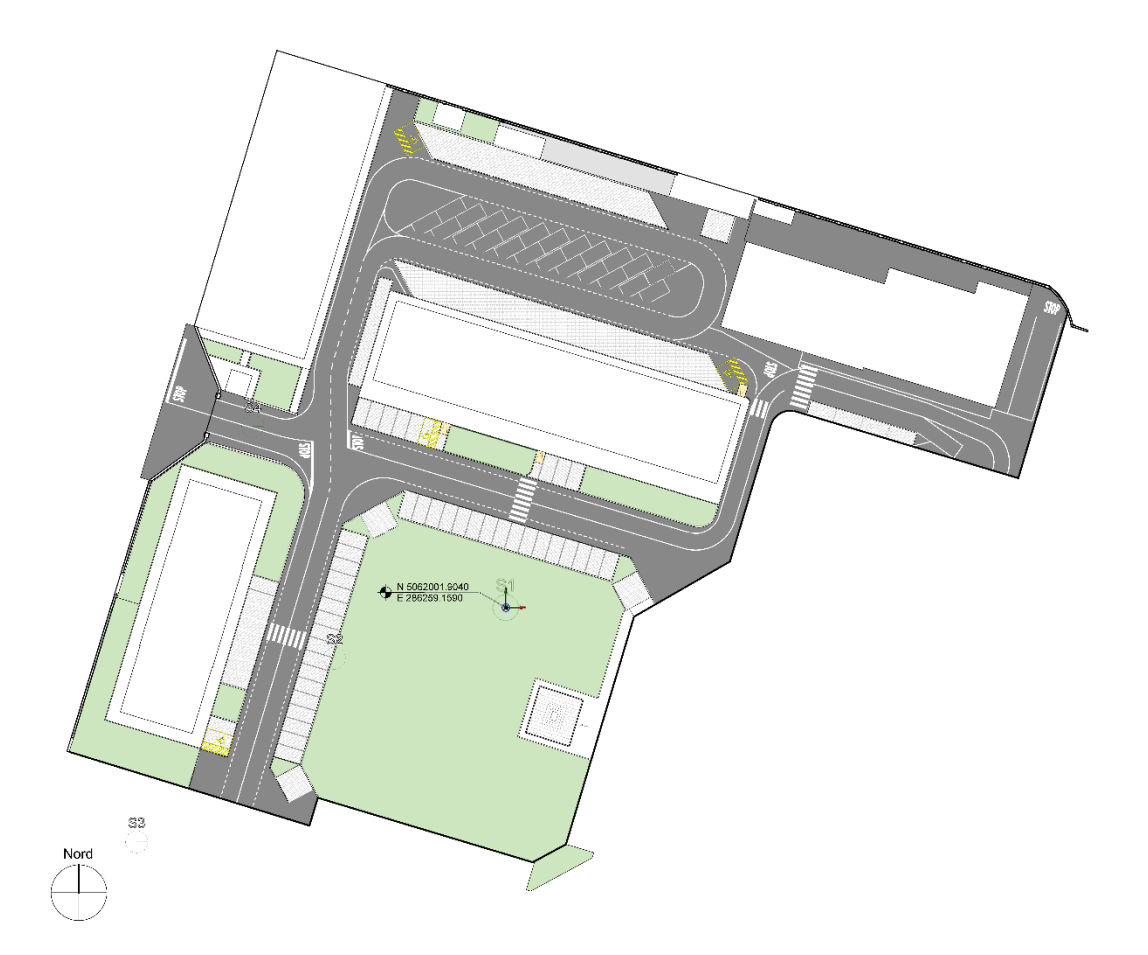

Ogni modello disciplinare dovrà avere la propria origine locale (punto base di progetto) posizionata come di seguito illustrato:

#### **Edificio 06:**

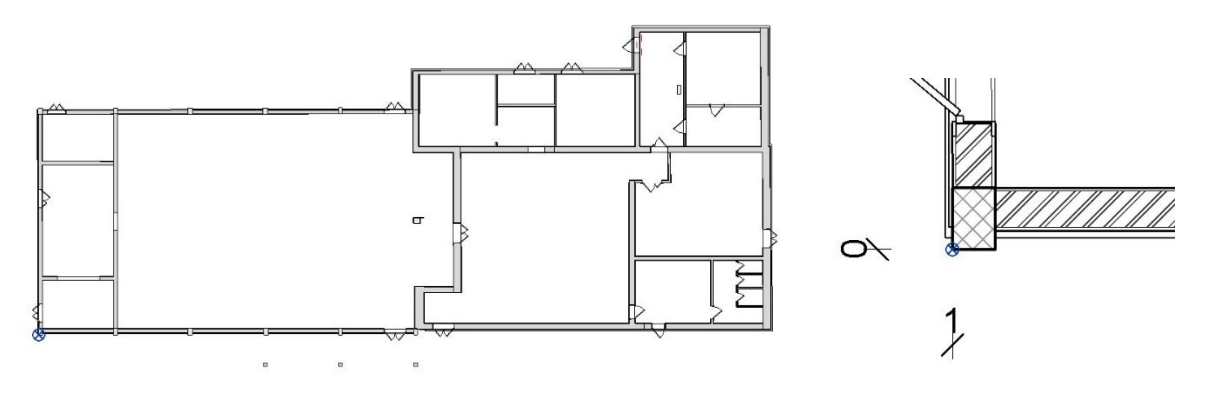

# **Edificio 07:**

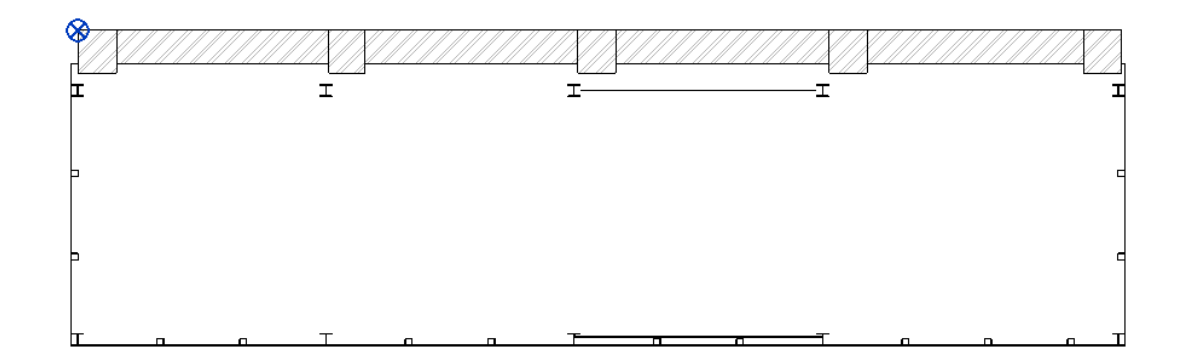

# **Edificio 08:**

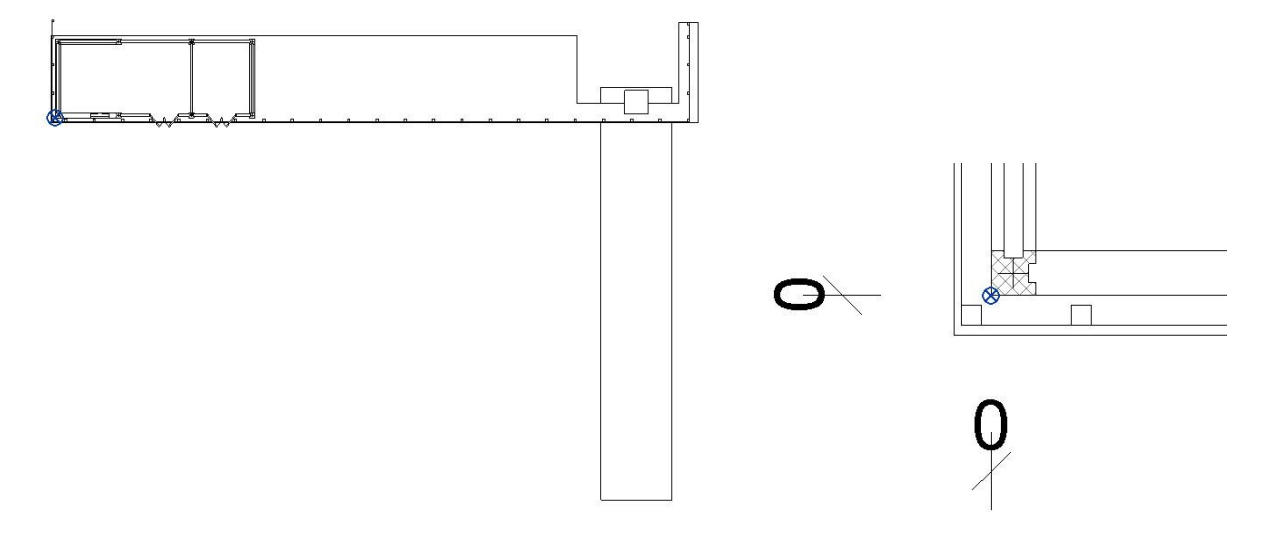

#### **Edificio 09:**

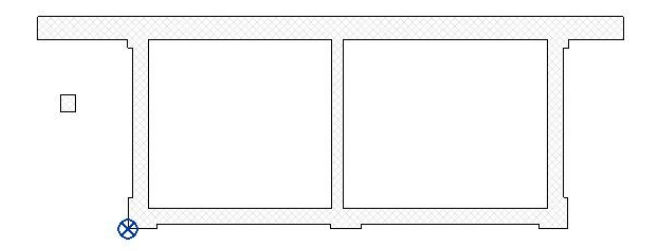

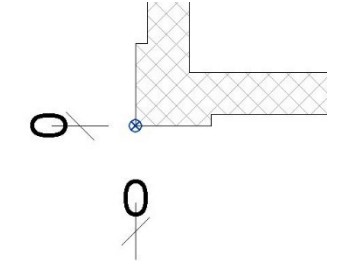

#### **Edificio 10**

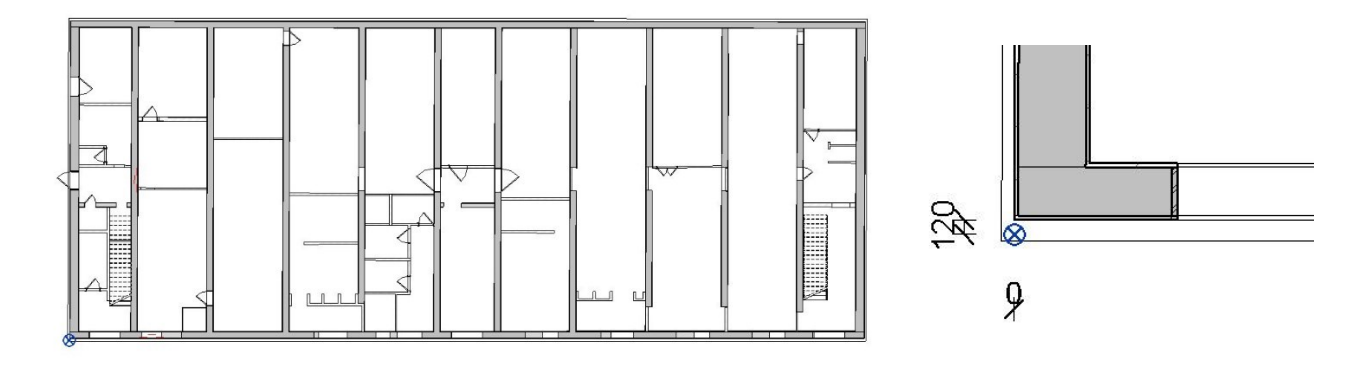

# **Edificio 11**

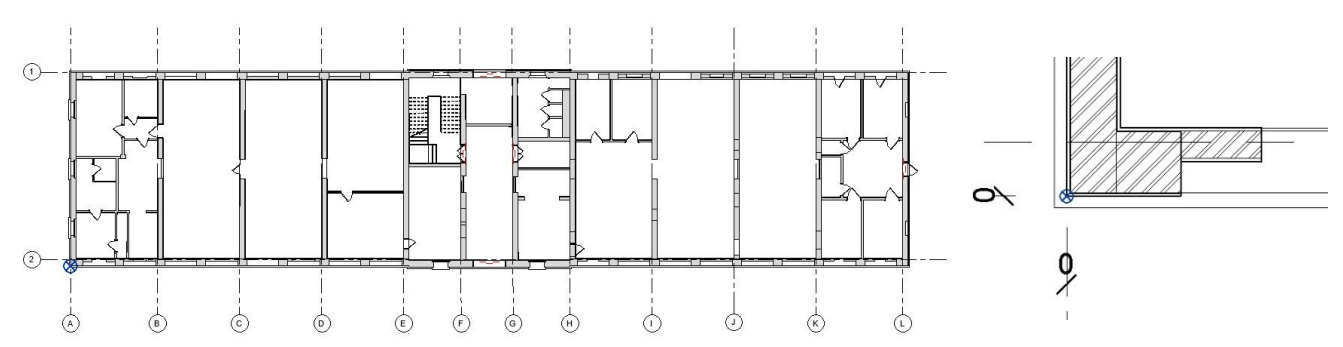

# **Edificio 12**

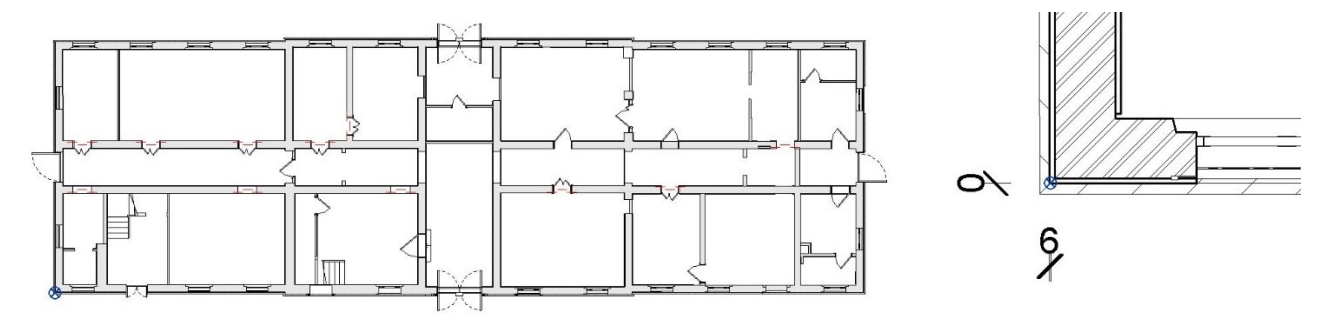

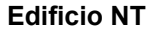

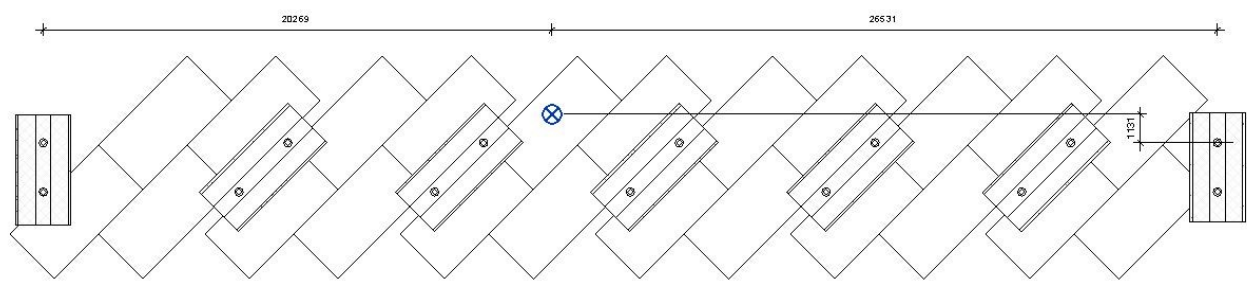

## **Edificio G1**

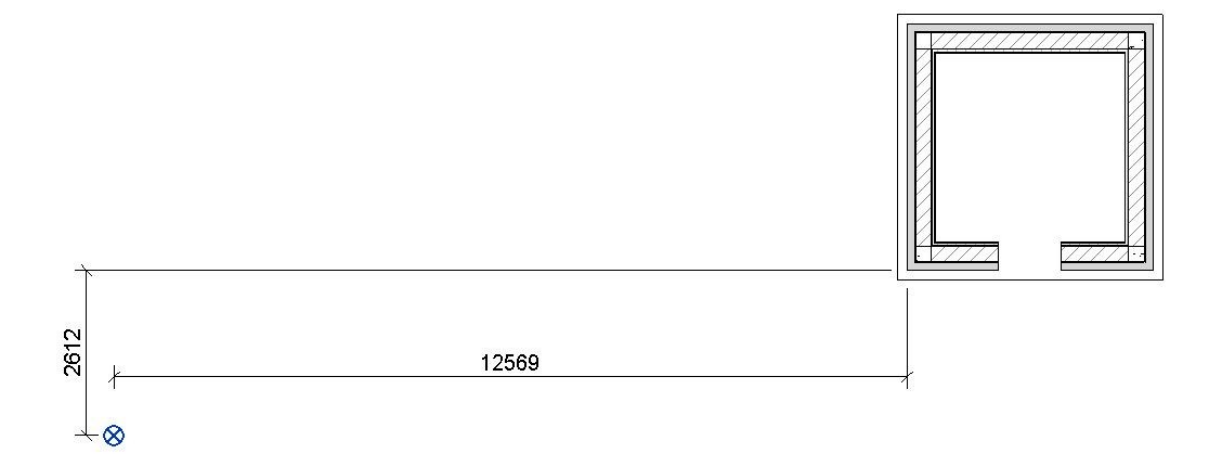

# <span id="page-19-0"></span>PROCEDURE PER IL COORDINAMENTO: COPIA/CONTROLLA

Si consiglia a tutti i soggetti coinvolti nel progetto monitorare mediante il comando Copia/Controlla, di usare i seguenti elementi del modello:

Livelli dei finiti architettonici, copiati dal modello architettonico.

Gli oggetti di altre discipline che possono essere usati per ospitare famiglie proprie, potranno essere usati in copy-monitor ospitati nel workset "HIDDEN OBJECTS", come specificato nel paragrafo Workset.

#### <span id="page-19-1"></span>KEY NOTE

Il file di testo (.txt) contenente la struttura, secondo le classi tecnologiche, tratta dalla UNI 8290. Per i "tag" identificativi degli elementi deriveranno dalla compilazione del parametro di tipo "type element".

#### <span id="page-19-2"></span>FASI DI PROGETTO

Viste le necessità di suddivisione l'attività di progettazione, e successivamente anche quella di realizzazione dell'intervento sono identificate principalmente da:

- existing
- new cosntruction

#### <span id="page-19-3"></span>10. STANDARD GRAFICI

Per tutti gli standard grafici si rimanda al template condiviso di progetto.

#### <span id="page-19-4"></span>SPESSORI DI LINEA

Gli spessori di linea dovranno essere impostati come da tabella, per modello architettonico e strutturale.

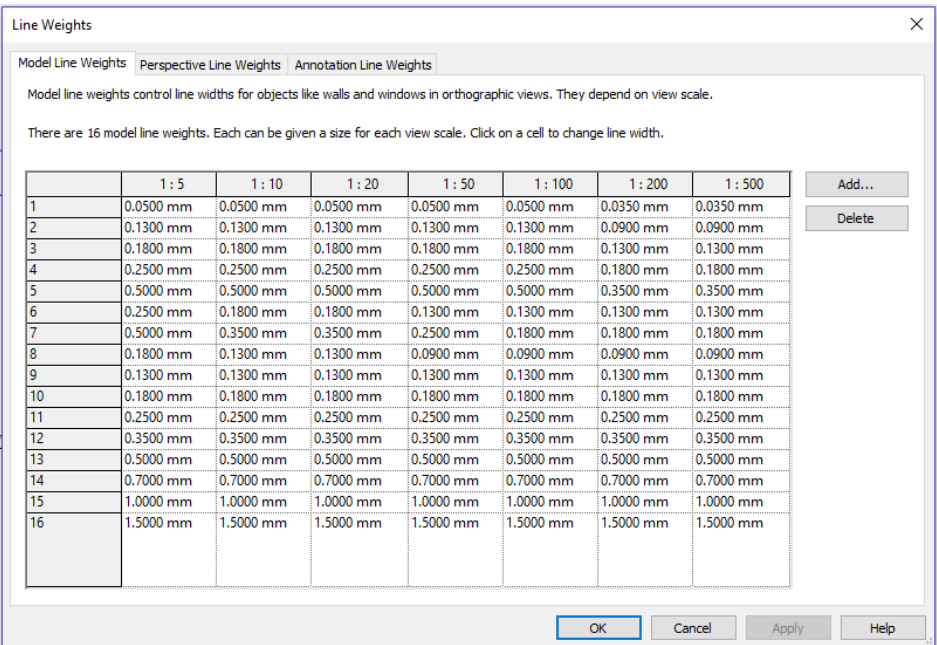

QUOTE

#### I tipi di quota dovranno essere impostate come da immagine e riportare la stessa nomenclatura.

7. DIMENSIONS

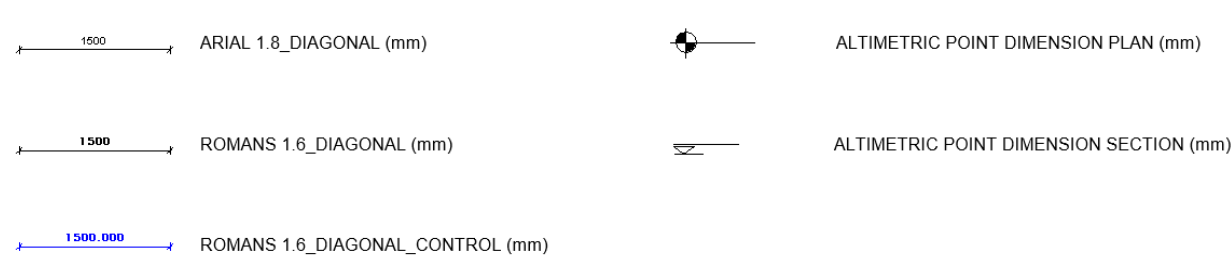

# <span id="page-20-0"></span>MODELLI DI LINEA

I modelli di linea implementati nel progetto dovranno essere impostati come da tabella.

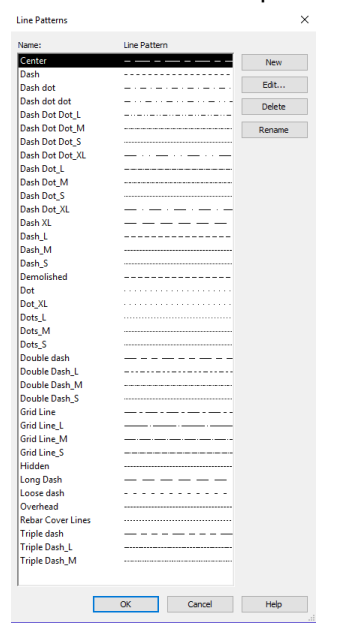

# <span id="page-21-0"></span>STILI DI TESTO

Gli stili di testo dovranno essere impostati come da immagine.

Arial\_1.5mm Arial\_1.5mm\_Bold Arial 1.5mm Grey Arial 1.5mm Red Arial\_1.8mm Arial\_1.8mm\_Bold Arial 1.8mm Grey Arial 1.8mm Red Bold Arial\_2.5mm Arial\_2.5mm\_Grey Arial\_2.5mm\_Bold Arial\_2.5mm\_Red\_Bold Arial 3mm Arial\_3mm\_Bold Arial\_3mm\_Grey Arial\_3mm\_Red\_Bold Arial 5mm Arial\_5mm\_Bold Arial\_3mm\_Grey

Arial 3mm Red Bold

# <span id="page-21-1"></span>11. CARTIGLI

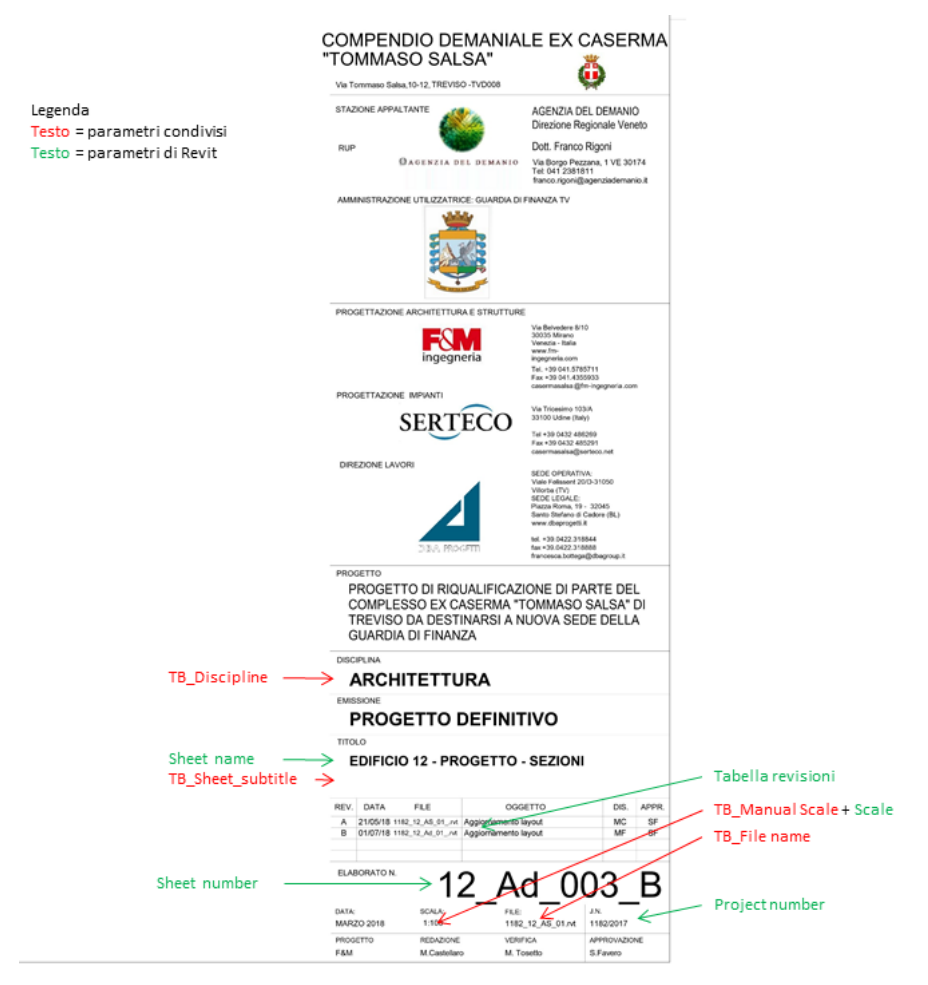

La famiglia di cartiglio da utilizzare per le tavole di progetto verrà condivisa all'interno del template di progetto. Il cartiglio utilizza alcuni parametri condivisi che sono contenuti nel file 1182\_Shared parameters.txt, questi devono essere caricati nel progetto come parametri di istanza, associati alla categoria del modello "Tavole" e raggruppati sotto "dati".

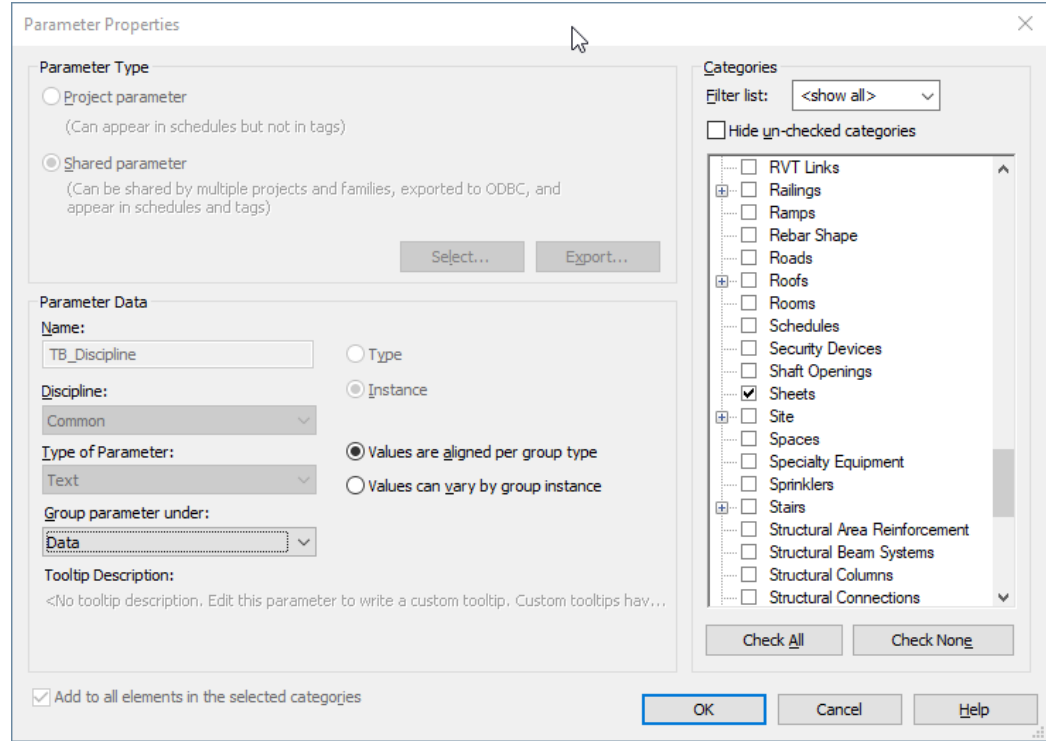

I parametri condivisi da utilizzare sono:

- TB\_Sheet Size;
- TB\_Manual Scale (se necessario);
- TB\_Discipline;
- TB\_Design\_Phase;
- TB\_Sheet Discipline.

La parte restante dei campi dati utilizzano parametri nativi di Revit, ossia in particolare:

- Sheet Number;
- Sheet Name;
- Sheet Issue date;
- Designed/Checked/Approved By;

Nel caso in cui il cartiglio dovesse subire dei cambiamenti, nelle fasi progettuali successive, la nuova versione verrà tempestivamente condivisa col gruppo di lavoro.

#### <span id="page-22-0"></span>12. REQUISITI INFORMATIVI

# <span id="page-22-1"></span>GEOMETRIA – LEVEL OF INFORMATION(LOD)

Il progetto di ristrutturazione oggetto della presente commessa propone approfondimento del livello di dettaglio grafico, coerente con l'avanzamento del progetto e le sue fasi di definizione, come da offerta di gara, in particolare si ha:

- Progetto definitivo LOD 350
- Progetto esecutivo LOD 400

Per le specifiche relative ai LOD si rimanda al documento **1182\_LOD\_Matrix\_all\_02** dove sono rappresentati i parametri informativi per ciascun oggetto delle discipline classificati attraverso lo standard Uniformat.

La parte grafica è ravvisabile attraverso le linee guida del BIM Forum LOD\_Spec\_2016\_Part\_I\_2016-10-19 [2] secondo la versione aggiornata. Attraverso la lod matrix è possibile verificare il livello di LOI (Level of Information), in modo da assicurare la presenza dei dati necessari per lo sviluppo dei modelli in funzione

# delle dimensioni offerte 4D, 5D, 6D e 7D, in conformità con il NATSPEC\_BIM\_Object-

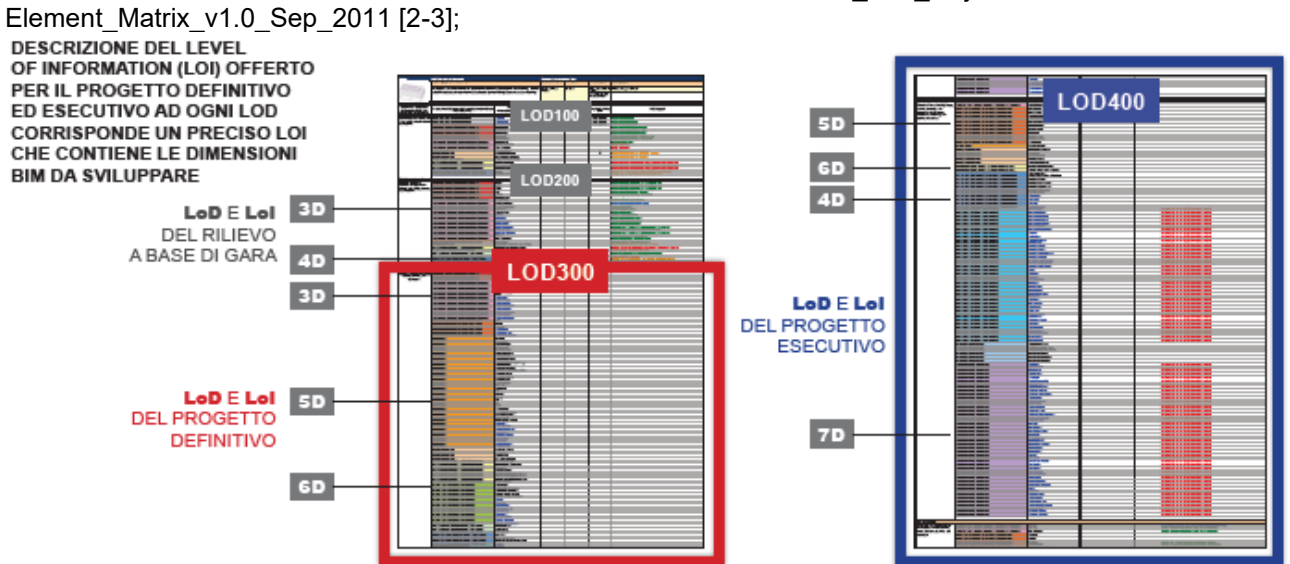

*Figura 1 LOI Estratto dal documento di gara "B2\_relazione metodologica*

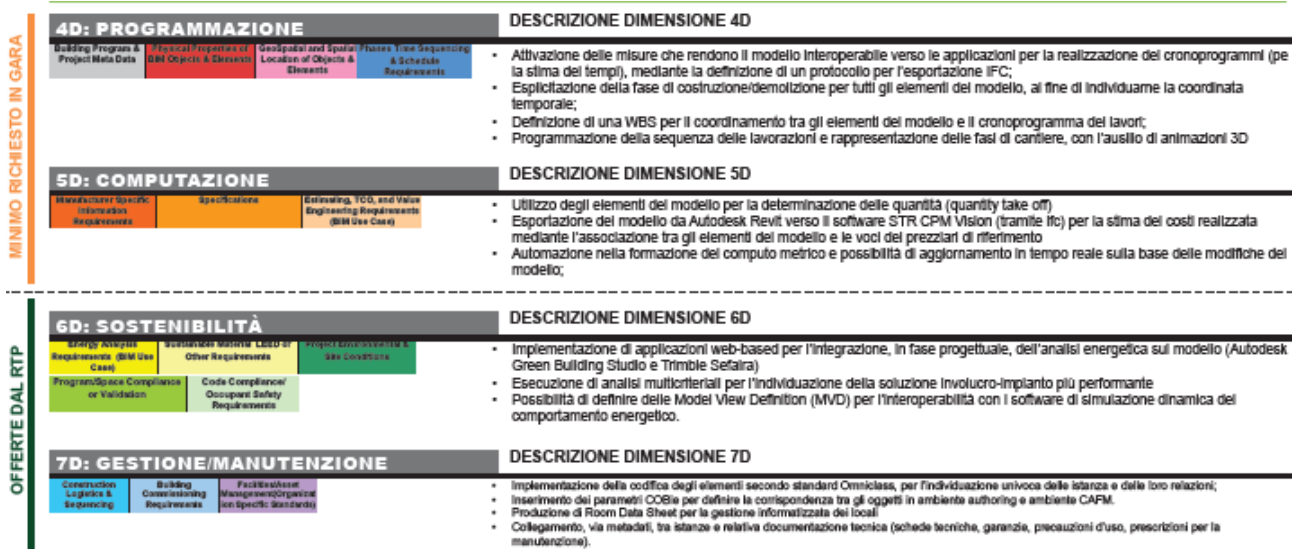

*Figura 2 Dimensioni BIM offerte*

|                                                       |                                                   |                                                                          |                                                                      | inflectiones classes bear are managins and                                                                                             |     |           | क             |              |             |          |             |        |             |  |             |               |
|-------------------------------------------------------|---------------------------------------------------|--------------------------------------------------------------------------|----------------------------------------------------------------------|----------------------------------------------------------------------------------------------------|-----|-----------|---------------|--------------|-------------|----------|-------------|--------|-------------|--|-------------|---------------|
| <b>Collected Cated</b><br>است د                       |                                                   |                                                                          |                                                                      |                                                                                                    |     |           |               |              |             |          |             |        |             |  |             |               |
|                                                       |                                                   |                                                                          |                                                                      |                                                                                                    |     |           | Date:         |              | <b>Date</b> |          |             |        | <b>Date</b> |  |             |               |
| 131<br>11111<br>$\overline{a}$<br>$\blacksquare$      |                                                   | <b>Back selepay</b>                                                      | <b>Buildings de von 2018</b>                                         | <b>Released Americans Tables</b>                                                                                                    |     | 100 100   | <b>MEA</b>    | <b>Hotel</b> | <b>LOO</b>  | w        | <b>MALA</b> | Holms. | 100 101     |  | <b>MIA</b>  | <b>Barton</b> |
| 31-91                                                 | <b>LLMINKTIME</b>                                 |                                                                          | <b>MAR</b>                                                           |                                                                                                    |     |           |               |              |             |          |             |        |             |  |             |               |
| 33-84 30 00 00 00<br>013                              | <b>WANC</b>                                       |                                                                          | 33 60 60                                                             | <b>SALTAHAN HA PACO M</b><br>Developing this, the President B. Flat, Sa<br>Distribution (AD), Dentral: D. Danview<br><b>Gentlemine</b> | 100 | <b>IM</b> | <b>Public</b> |              | ≖           | <b>W</b> | <b>Amm</b>  |        | $102$ and   |  | <b>They</b> |               |
| 23-64 30 13 60 50<br>D1D2                             | <b><i><u>Racific Fund Force and</u></i></b>       | Please for large than the property continued with<br><b>LINGHAM PT</b>   | <b>Detroited</b>                                                     |                                                                                                    |     |           |               |              |             |          |             |        |             |  |             |               |
| 0 13 16 30<br>33-84 30 33 36 40                       | <b>Hual Huing</b>                                 | <b>Poss/Four/Hings</b>                                                   | Distances                                                            |                                                                                                    |     |           |               |              |             |          |             |        |             |  |             |               |
| 0 15 26 10<br>31-84 30 15 36 45                       | <b><i><u><u><u><b>Russian</b></u></u></u></i></b> | <b>Northering a substract</b>                                            | <b>Division</b>                                                      |                                                                                                    |     |           |               |              |             |          |             |        |             |  |             |               |
| 0 15 26 50<br>31-84 30 15 50 00                       | <b>Rushington Texton</b>                          | <b>Nischarical equipment</b>                                             | <b>District &amp;</b>                                                |                                                                                                    |     |           |               |              |             |          |             |        |             |  |             |               |
| 0 13 26<br>23-84 30 23 80 90                          | <b>Burder Breezer</b>                             | <b>Big Service County mont</b>                                           | <b>Demands</b>                                                       |                                                                                                    |     |           |               |              |             |          |             |        |             |  |             |               |
| 0 13 36 30<br>33-84 30 39 30 40                       | <b>Business Controllers</b>                       | his rissical sociament                                                   | <b>Distances</b>                                                     |                                                                                                    |     |           |               |              |             |          |             |        |             |  |             |               |
| 0 13 36 30<br>33-84 30 39 30 40                       | <b>Thomas IT and Nine pa</b>                      | his rissical sociament                                                   | <b>DEALER</b>                                                        |                                                                                                    |     |           |               |              |             |          |             |        |             |  |             |               |
| 0 15 26 35<br>23-84 30 23 76 100                      | <b>Income is thanks for your</b>                  | <b>Machaelesi emisyesin</b>                                              | <b>Distances</b>                                                     |                                                                                                    |     |           |               |              |             |          |             |        |             |  |             |               |
| 0 15 36 36<br>31-94 30 39 NO 100                      | dealer laten lagingway (angeran)                  | <b>Northern Avenue</b>                                                   | <b>Tark 1</b>                                                        |                                                                                                    |     |           |               |              |             |          |             |        |             |  |             |               |
| in its is<br>22-84 30 33 60 55                        | <b>Looke for sec</b>                              | <b>Big New York Location and I</b>                                       | <b>Service</b>                                                       |                                                                                                    |     |           |               |              |             |          |             |        |             |  |             |               |
| 0 13 16 30<br>23-84 30 33 36 40                       | <b>Lenni Daling</b>                               | <b>Machaelesi emisyesin</b>                                              | <b>Display</b>                                                       |                                                                                                    |     |           |               |              |             |          |             |        |             |  |             |               |
| 21-84 00 10 00 00<br>0 15 36 150                      | <b>PANEWER AFTER</b>                              | <b><i>MAIN AND A LIMITED</i></b>                                         | 29, 26, 27                                                           |                                                                                                    |     |           |               |              |             |          |             |        |             |  |             |               |
| 0 15 36 40<br>22-84 30 33 40 40                       | <b>Thomas I will a Greater</b>                    | <b>Northering environment</b>                                            | <b>DECK 14</b>                                                       |                                                                                                    |     |           |               |              |             |          |             |        |             |  |             |               |
| 0 15 16 10<br>21-84 80 15 76 15                       | <b>December 1981</b> Centres                      | <b>Machaele al ancienname</b>                                            | Dispetit                                                             |                                                                                                    |     |           |               |              |             |          |             |        |             |  |             |               |
| 0 13 16 40<br>23-84 30 33 60 50                       | The bag bat are interferometery into present      | <b><i><u>Namesia al espignanti</u></i></b>                               |                                                                      |                                                                                                    |     |           |               |              |             |          |             |        |             |  |             |               |
| 0 13 16<br>23-84 30 13 KG 00                          | <b>To By War His String Lynna</b>                 | Please Was dimiters/site a service price/Surray Was 1948.                |                                                                      |                                                                                                    |     |           |               |              |             |          |             |        |             |  |             |               |
| 23-94 90 10 20 20<br>0 15 56 35                       | <b>Sanita Motivate Electronical</b>               | during Manufacturer.<br>Ages, Restricting from an exertion               | Distances Structure International                                    |                                                                                                    |     |           |               |              |             |          |             |        |             |  |             |               |
| 0 13 16 30<br>23-84 80 130 36 40                      | <b>Sells lean Earthrie</b>                        | <b>Fasca, Roache in publica are avenue</b> a                             | <b>Design as Design Muslims</b>                                      |                                                                                                    |     |           |               |              |             |          |             |        |             |  |             |               |
| 0 13 16 10<br>31-84 30 13 13 14                       | <b><i>Statistical Actions</i></b>                 | <b>Gentlem Auris Corp Regna</b>                                          | <b>Distances</b>                                                     |                                                                                                    |     |           |               |              |             |          |             |        |             |  |             |               |
| 0 13 10 10<br>33-84 30 153 NO 00                      | funkly interferring General Experience any        | Peace Road Principal Science and purchase Children, 1940                 |                                                                      |                                                                                                    |     |           |               |              |             |          |             |        |             |  |             |               |
|                                                       | <b>MARTINES</b>                                   | <b>ENTRANCE DOMESTIC</b>                                                 |                                                                      |                                                                                                    |     |           |               |              |             |          |             |        |             |  |             |               |
| 31-84 30 60 KM 00<br>0 13 14                          | <b>PERMIT</b>                                     | <b>But of the dust of the trip of the days of</b><br><b>Little State</b> | <b>Distances</b>                                                     |                                                                                                    |     |           |               |              |             |          |             |        |             |  |             |               |
| D 15 W 15<br>21-84 80 80 30 80                        | <b>Secrets and</b>                                | <b>WHAT IS NOW YOU BEEN!</b>                                             | <b>WHERE WEIGHT IS FOR THE WILL BE WIRE</b>                          |                                                                                                    |     |           |               |              |             |          |             |        |             |  |             |               |
| 23-84 30 80 20 00<br>0 13 10 30                       | <b><i><u>American</u></i></b>                     | <b>Destrict as Auris Dest Ridges</b>                                     | Delaware Delaware Services Services 24 locals                        |                                                                                                    |     |           |               |              |             |          |             |        |             |  |             |               |
| 31-84 30 80 30 40<br>D 15 W 30                        | <b>Literature</b>                                 | <b>WHAT IS NOW YOU BEEN!</b>                                             | <b>PERSON PERSONAL PROPERTY AND RESIDENTS</b><br><b>Me Divisi Me</b> |                                                                                                    |     |           |               |              |             |          |             |        |             |  |             |               |
| 23-84 80 80 80 90<br>0 13 10 40                       | <b>Homelan Air</b>                                | <b>Desturi as North Dest Ridges</b>                                      | Delaware Delaware 24/90/80; 24/90/80; 24/90/80                       |                                                                                                    |     |           |               |              |             |          |             |        |             |  |             |               |
| <b>AD #6 100</b><br>0.15<br><b>WE LAD</b><br>31-94 16 | <b>AT ALWEST FOR THE SHAPY</b>                    | <b>WHAT IS BUILDING THEFT</b>                                            | 28.5788                                                              |                                                                                                    |     |           |               |              |             |          |             |        |             |  |             |               |
| 31-84 30 40 70 40<br>0 15 46 35                       | <b>WallAngaret</b>                                | <b>Bundle Automaker Report</b>                                           | <b>Distances</b>                                                     |                                                                                                    |     |           |               |              |             |          |             |        |             |  |             |               |
| D 15 W 30<br>31-84 30 80 80 50                        | Vereigniss Grazianerea y Esperantor               | <b>We have a selence</b>                                                 | <b>Fair</b>                                                          |                                                                                                    |     |           |               |              |             |          |             |        |             |  |             |               |
|                                                       |                                                   |                                                                          |                                                                      |                                                                                                    |     |           |               |              |             |          |             |        |             |  |             |               |

*Figura 3 LOD Matrix utilizzata per il gardo di livello di sviluppo elementi raggiunto nella modellazione.*

# 13. TRACCIABILITÀ DEI DATI DI PROGETTO

<span id="page-24-0"></span>Di seguito si inserisce il workflow per definire in modo sintetico ma chiaro il workflow che verrà utilizzato per la tracciabilità delle informazioni di progetto.

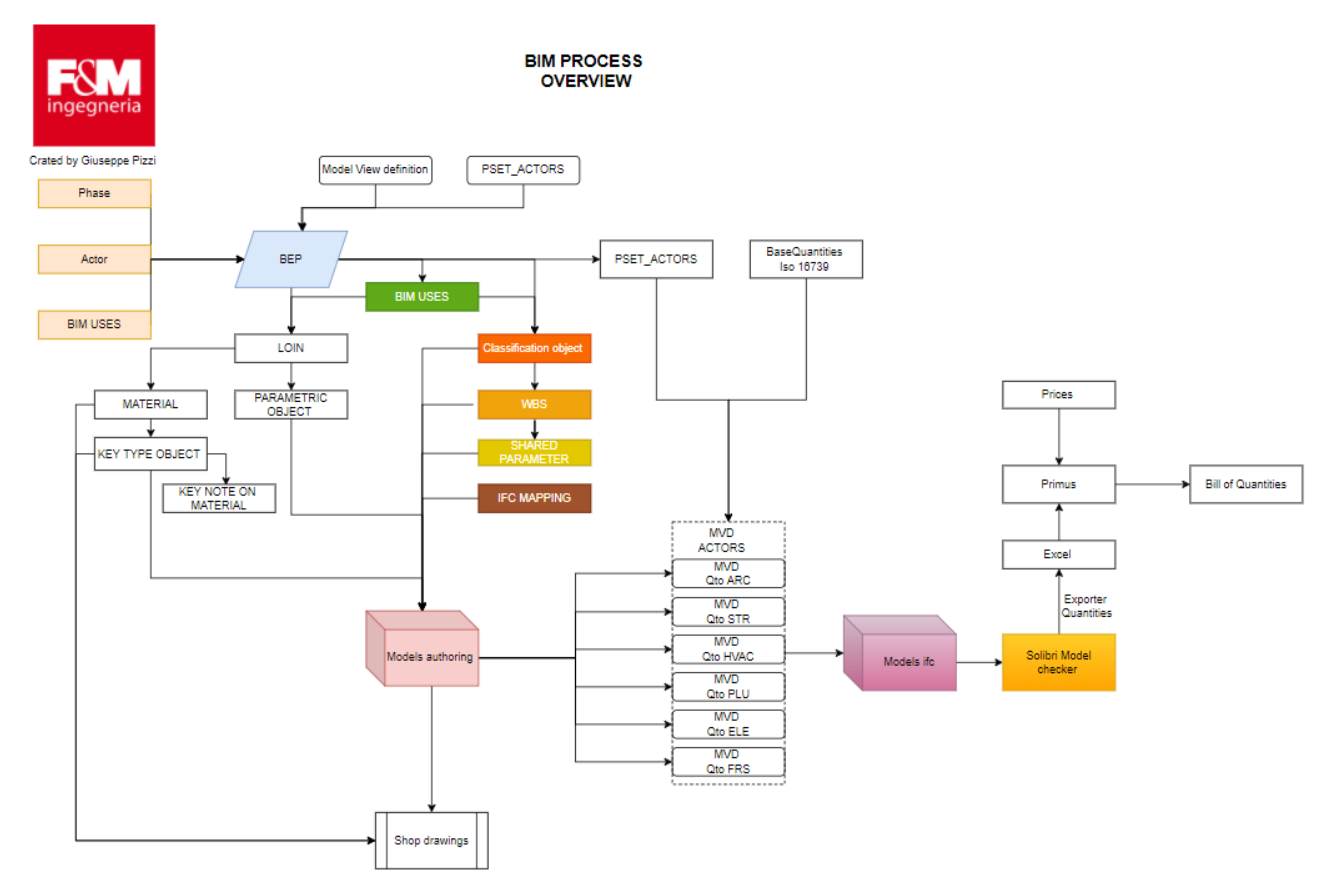

Per tenere traccia delle informazioni di progetto è necessario avere ben presenti la fase edilizia in cui il progetto si trova (Preliminare/Definitivo/esecutivo/Costruttivo/As BUILT), quali attori partecipano al processo e soprattutto che usi fare del modello digitale 3D. Identificati questi tre cardini si può tracciae il cosidetto Piano di gestione informativa o Bim excution plan (BEP), attraverso questo documento si identificano i LOD e i LOIN e in che modo devono essere inseriti nel modello attraverso una Lod matrix che identifica per ogni oggetto le informazioni necessarie agli usi. Attraverso questi ultimi si può identificare la "Dimensione del BIM" ovvero la qualità delle informazioni filtrate per competenza, attraverso dei Model View definition (MVD). Facendo così gli elaborati grafici saranno etichettati e quotati attraverso parametri riferentesi agli oggetti e non testi e/o linee, in questo modo, le dimensione inserite non saranno scritte dall'operatore ma da quanto effettivamente riportato nell'oggetto, pertanto garantendo una coerenza e una riduzione dell'errore tra ciò che è stato modello e ciò che è rappresentato. Per quanto riguarda ad esempio il computo inserendo codice di edificio, livello e wbs è possibile collegare visivamente gli eleborati al computo metrico estimativo attraverso il modello ifc.

Tutti gli oggetti hanno compilato al proprio interno il codice di WBS che sarà riportato nel computo metrico ed estimativo.

Per la disciplina Architettonica è il parametro: Keynote;

per la disciplina Strutturale è il parametro: ID\_Mark

Per la disciplina MEP è il parametro:

<span id="page-24-1"></span>**Vedi allegato 01: 1182\_PBS\_UNI8290\_all\_01.**

#### 14. VERIFICA E VALIDAZIONE DEI MODELLI

Prima di essere condiviso ogni modello deve essere verificato dal BIM Manager di ciascun ufficio (ciascun componente della RTP).

Lo scopo di questa verifica è di assicurarsi che le informazioni contenute siano corrette, consistenti e ben strutturate.

Il processo di verifica deve verificare al minimo i seguenti aspetti:

- Georeferenziazione del modello e coerenza con il sistema di coordinate;
- Corrispondenza di LOD e LOI con la fase di lavoro corrente;
- Assenza di riferimenti esterni (CAD, immagini raster, ecc.);
- Disconnessione dal file centrale e rilascio di tutti i workset;
- Coerenza con il sistema di nomenclatura, gli standard di modellazione e gli standard grafici enunciati in questo documento;
- Corrispondenza con il formato file richiesto;
- Eliminazione di tutti gli elementi (famiglie, viste, tavole, ecc.) non utili;
- Visibilità di tutti gli elementi necessari.

# <span id="page-25-0"></span>CLASH DETECTION

La condivisione dei modelli avverrà tramite caricamento su piattaforma online "Trimble Connect" messo a disposizione da F&M ogni giovedì entro le 18.00.

Per il caricamento dei modelli su Trimble Connect seguire la procedura presente nel "Manuale esplicativo Trimble Connect\_User" che si trova nello spazio condiviso.

Oltre al file nativo Revit, ogni team deve condividere anche il file .nwc proveniente da Revit per Navisworks tramite queste impostazioni:

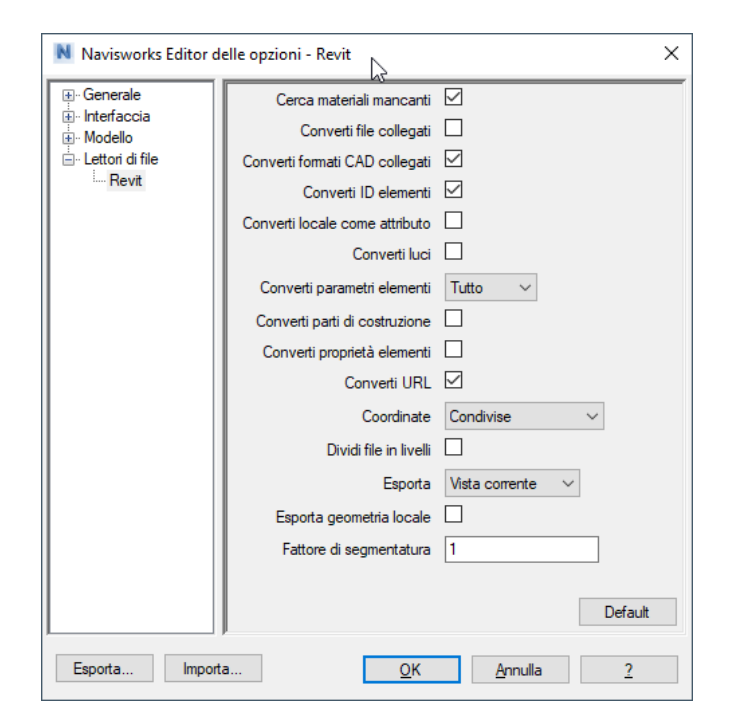

#### CLASH PRIORITY MATRIX

Ad ogni oggetto dovrà essere assegnato un parametro di tipo *"CD\_Clash Priority"* presente nel gruppo di parametri *"Identity Data"*

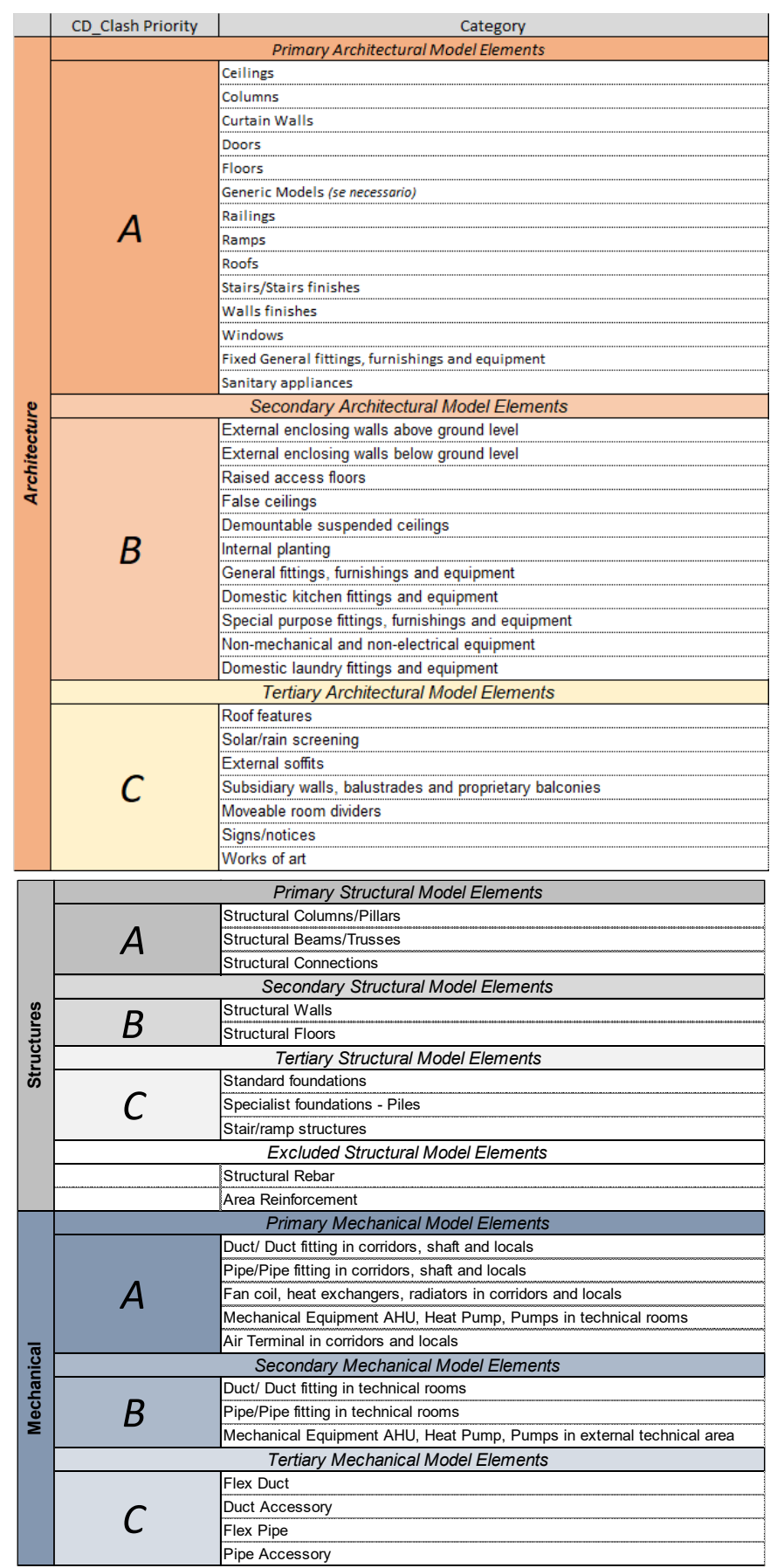

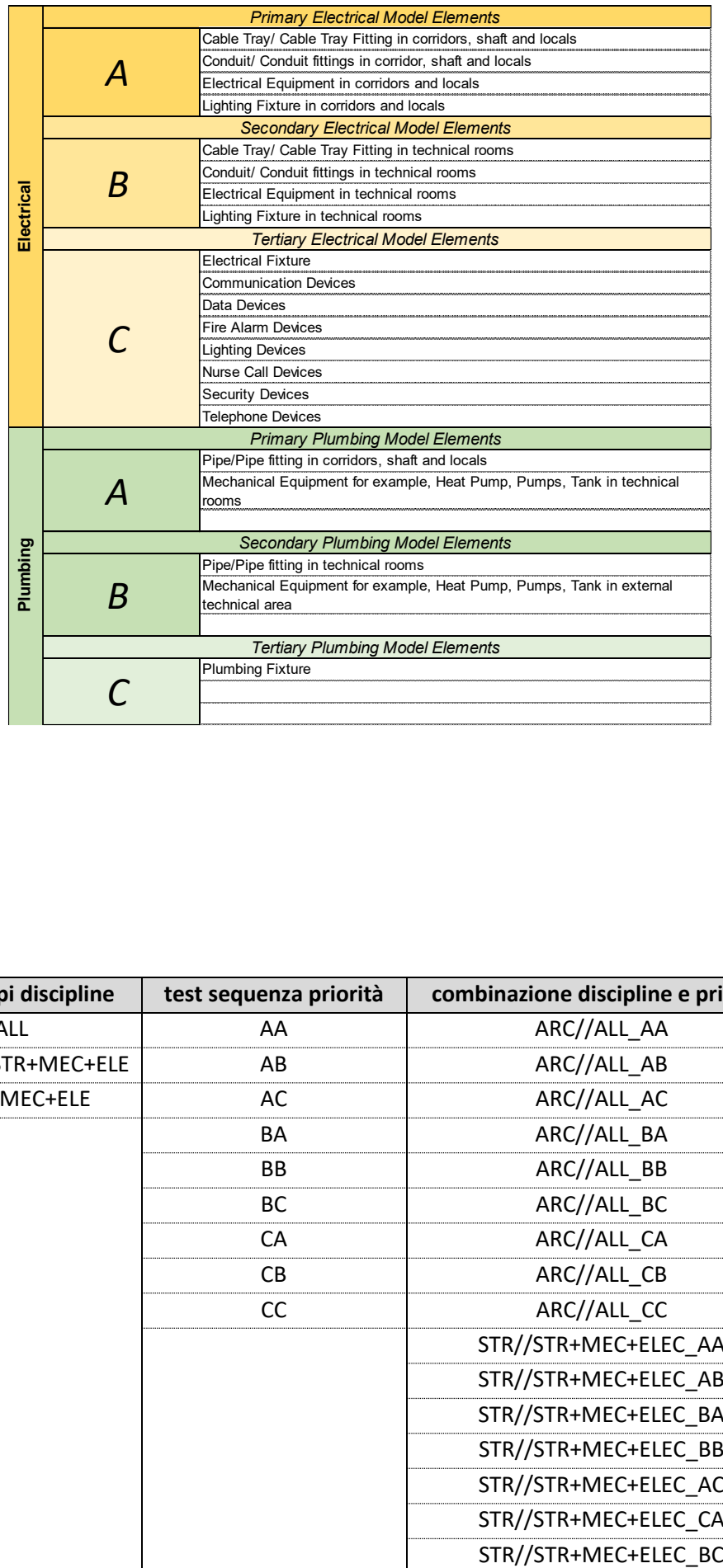

# CLASH TEST

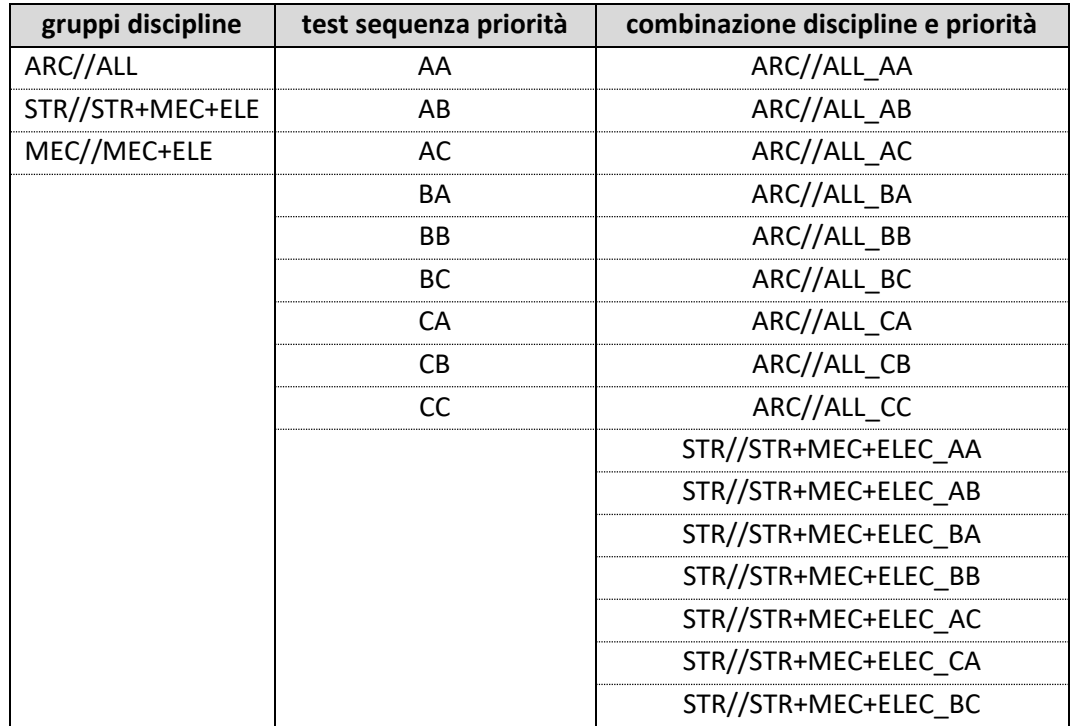

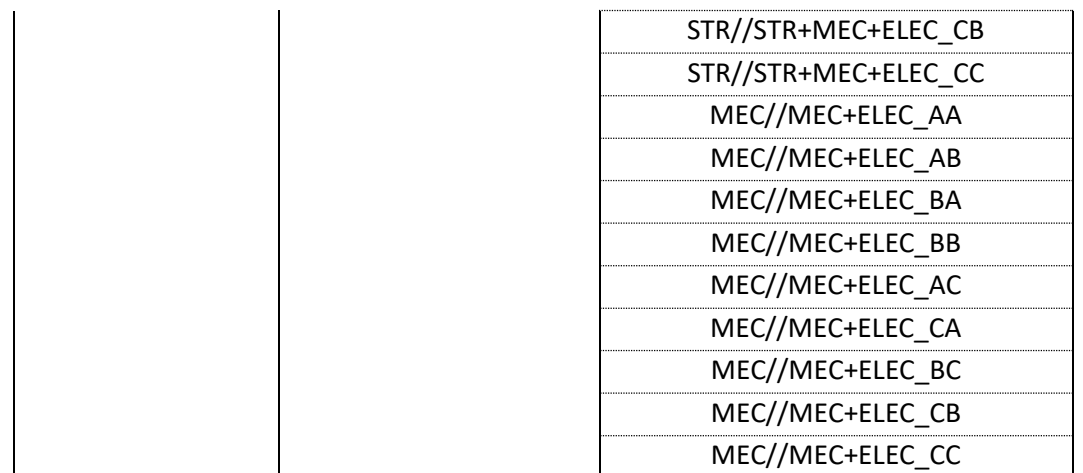

## <span id="page-29-0"></span>15. ALLEGATI

## <span id="page-29-1"></span>TUTORIAL

#### <span id="page-29-2"></span>COPIA/CONTROLLA

La procedura legata al comando Copia/Controlla viene spiegata con riferimento al caso di Griglie e Livelli.

- GRIGLIE
- 1. Collegare il file strutturale;

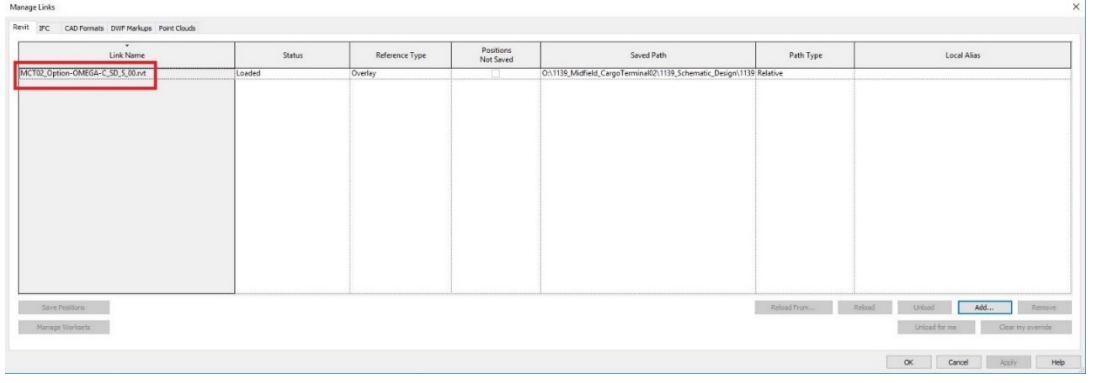

2. Alla scheda "Collabora" selezionare il comando "Copia/Controlla";

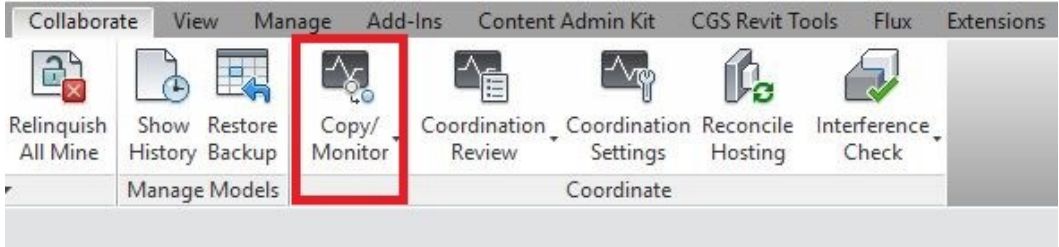

#### 3. Cliccare "Seleziona Link"

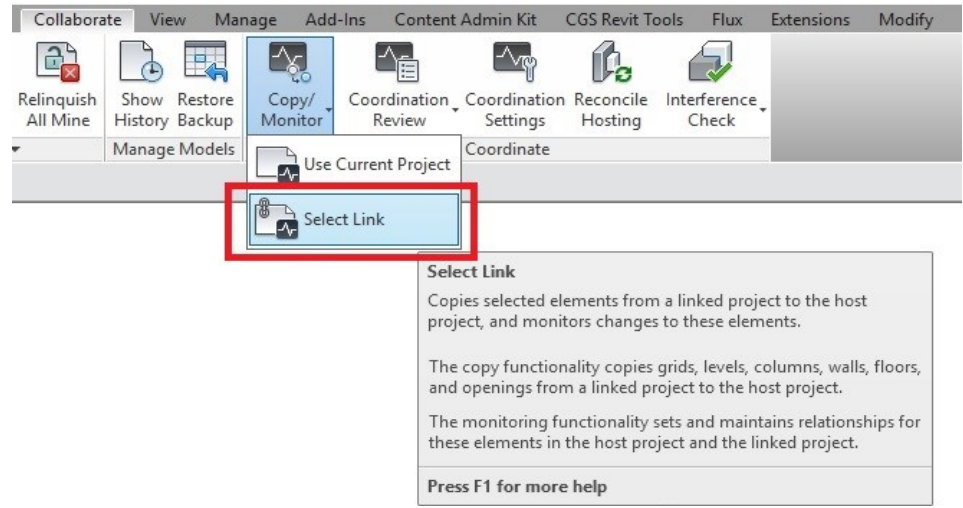

- 4. Selezionare il Link da una qualsiasi vista aperta;
- 5. È possibile scegliere tra diverse impostazioni nella selezione delle griglie:

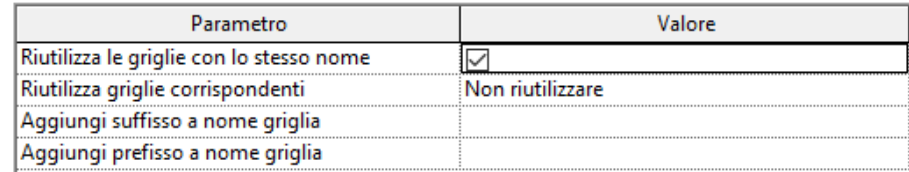

- **Riutilizza le griglie con lo stesso nome:** Quando si copiano le griglie in un file che già ne contiene, Revit associa automaticamente linee di griglia con lo stesso nome
- **Riutilizza griglie corrispondenti:** Consente di scegliere come agire quando Revit individua linee di griglia già presenti nella stessa posizione nel file sorgente e in quello di destinazione
- o **Non riutilizzare:** Revit ignora la corrispondenza geometrica e crea una nuova griglia con il nome di quella monitorata nella stessa posizione
- o **Riutilizza in caso di perfetta corrispondenza degli elementi:** Revit assegna il Copia/Controlla alla griglia del file di destinazione, rinominandola come quella del file sorgente
- **Aggiungi prefisso a nome griglia:** Consente di aggiungere un prefisso ai nomi delle griglie copiate
- 6. Cliccare "Copia";

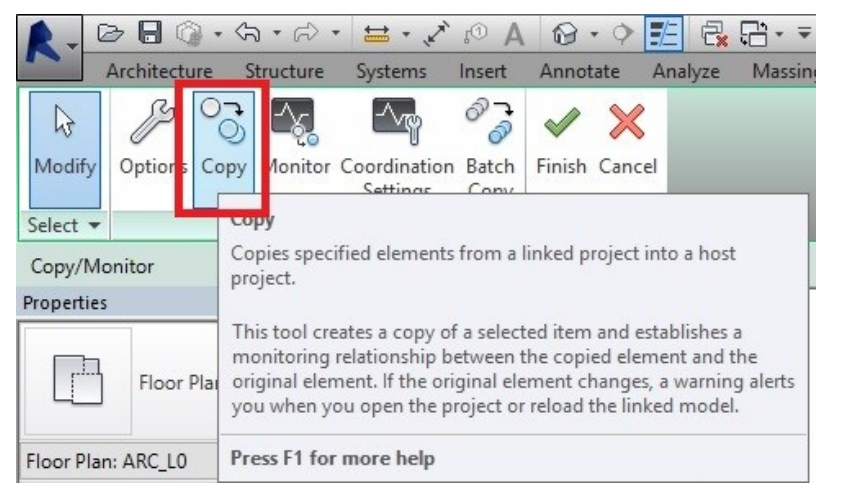

7. Spuntare la casella "Multipli" e selezionare le linee di griglia interessate (se necessario è possibile filtrare la selezione), poi cliccare OK;<br>A e Borster de la le persona

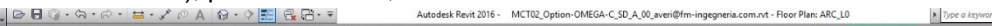

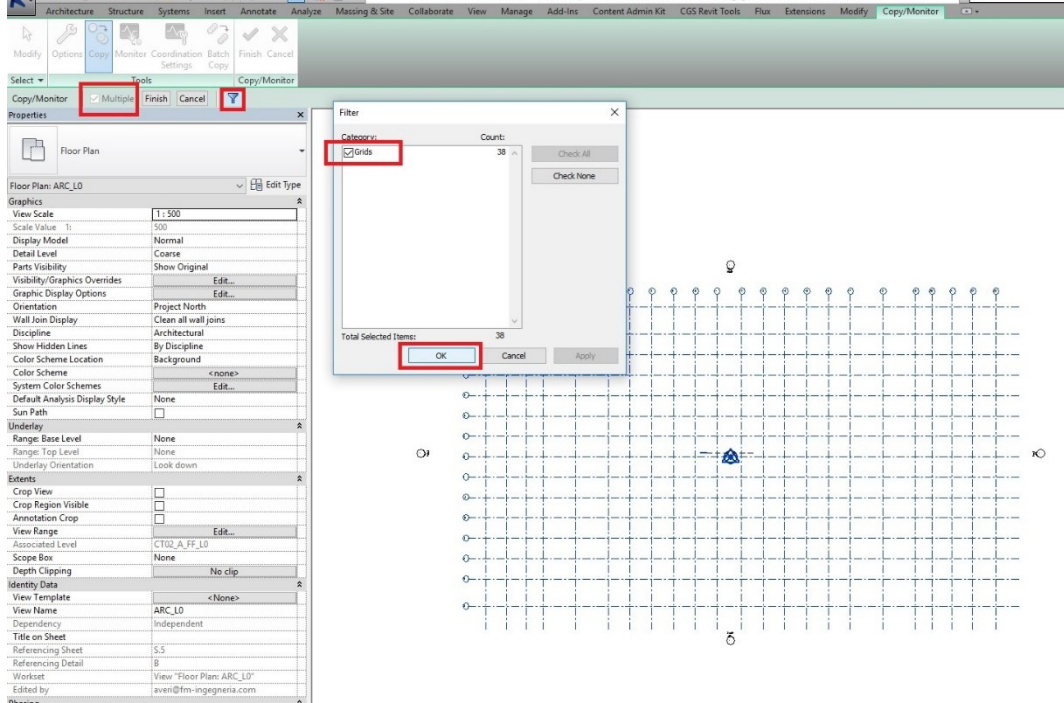

8. Cliccare "Termina" per completare il processo di copia, poi Termina di nuovo per chiudere il comando;

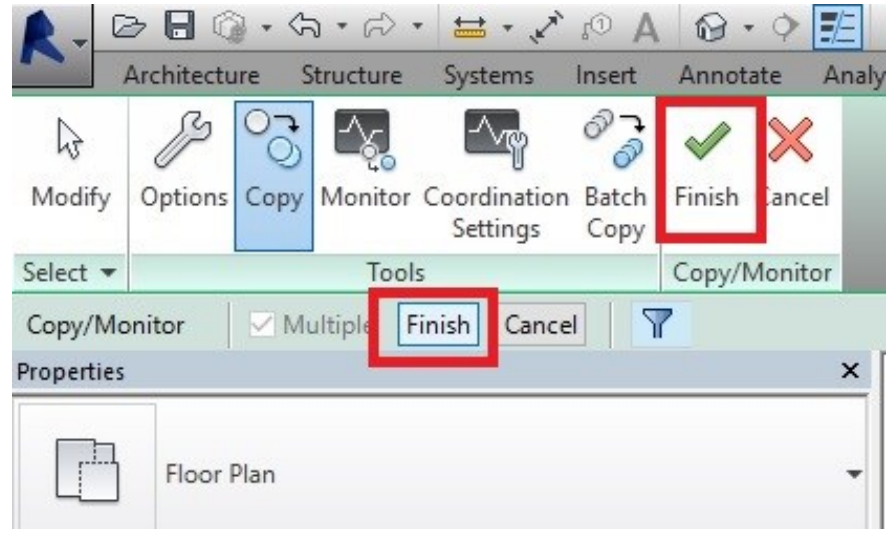

Quando gli elementi sono stati selezionati correttamente, se vengono selezionati, compare il simbolo come da immagine seguente;

# • LIVELLI

I passaggi per l'applicazione del comando Copia/Controlla ai livelli sono gli stessi del caso precedente, con alcune diverse impostazioni:

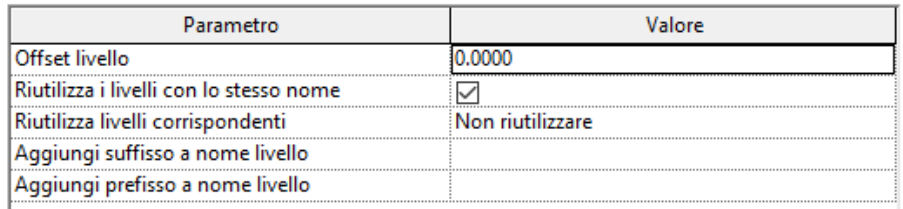

- **Offset livello:** Esegue l'offset verticale del livello copiato rispetto al livello originale in base al valore specificato
- **Riutilizza livelli con lo stesso nome:** Quando si copiano i livelli in un file che già ne contiene, Revit associa automaticamente livelli con lo stesso nome
- **Riutilizza livelli corrispondenti:** Consente di scegliere come agire quando Revit individua linee di griglia già presenti nella stessa posizione nel file sorgente e in quello di destinazione.
- o **Non riutilizzare:** Revit ignora la corrispondenza geometrica e crea un nuovo livello con il nome di quello monitorata nella stessa posizione
- o **Riutilizza in caso di perfetta corrispondenza degli elementi:** Revit assegna il Copia/Controlla al livello del file di destinazione, rinominandolo come quello del file sorgente
- o **Riutilizza se entro offset**: permette di collegare livelli esistenti con altri adiacenti entro una distanza determinata dal valore di "Offset livello"
- **Aggiungi suffisso/prefisso a nome livello:** Consente di aggiungere un suffisso o un prefisso ai nomi dei livelli copiati
- COME LAVORARE CON ELEMENTI COPIATI MEDIANTE IL COMANDO "COPIA/CONTROLLA"

Revit avvisa con una finestra di dialogo se un elemento monitorato viene spostato o modificato e richiede una verifica di coordinamento.

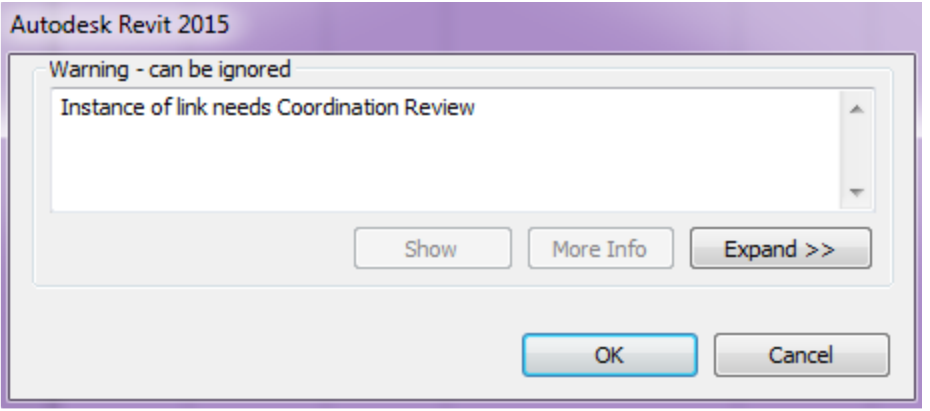

ATTENZIONE: il controllo non avviene in tempo reali. In caso di file collegati, la verifica degli elementi monitorati avviene solo quando il collegamento viene ricaricato. Se il monitoraggio è eseguito su elementi dello stesso file, la verifica avviene al momento della sincronizzazione con il file centrale.

La verifica di coordinamento è accessibile attraverso due percorsi:

- Dal pannello di menu dopo la selezione dell'istanza di collegamento;

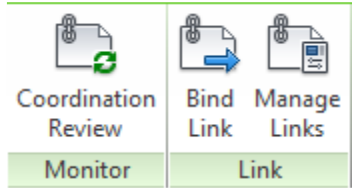

- Dalla scheda "Coordinamento";

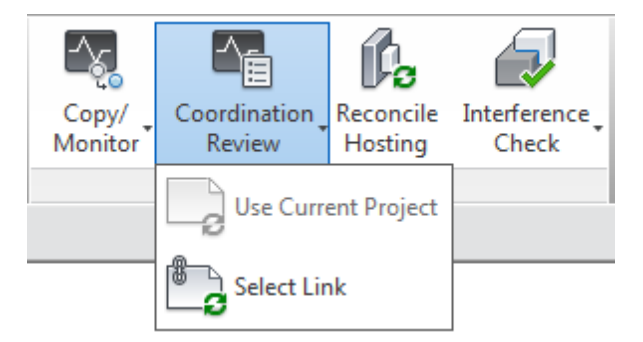

Dopo la selezione del comando, si aprirà una finestra di dialogo in cui saranno evidenziati gli elementi monitorati che hanno subito modifiche. Per ognuno sarà possibile selezionare quale azione compiere.

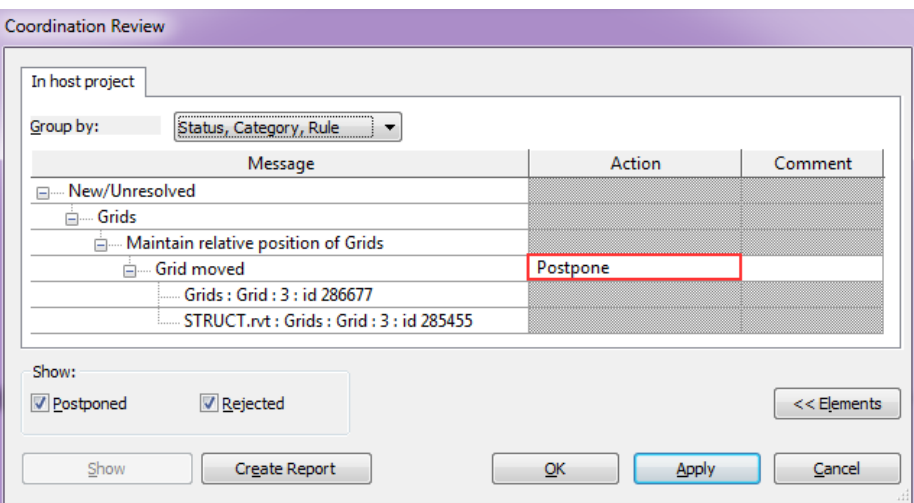

- **Posticipa/Non eseguire alcuna operazione**: non viene intrapresa alcuna azione. Questo valore consente di rimandare l'esame della modifica ad un momento successivo.
- **Rifiuta**: selezionare questa azione per indicare che la modifica apportata all'elemento del progetto non è corretta. È tuttavia necessario apportare una modifica all'elemento controllato associato del modello collegato.
- **Accetta differenza**: selezionare questa azione per indicare che la modifica apportata all'elemento controllato è accettabile e aggiornare la relazione senza modificare l'elemento corrispondente.
- **Modifica**: se viene spostata o modificata una linea di griglia o una linea d'asse del muro, selezionare Modifica per modificare l'elemento corrispondente nel progetto corrente.
- **Rinomina**: se viene modificato il nome di un elemento controllato, selezionare Rinomina per applicare la modifica all'elemento corrispondente nel progetto corrente.
- **Sposta**: se un elemento controllato viene spostato, selezionare Sposta per applicare la modifica all'elemento corrispondente nel progetto corrente.
- **Elimina elemento**: se viene eliminato un elemento controllato, selezionare questa azione per eliminare l'elemento corrispondente nel progetto corrente.

Il comando "Crea Rapporto" permette di esportare un file in formato HTML contenente lo storico delle operazioni eseguite per il coordinamento.

#### <span id="page-34-0"></span>UTILIZZO DELLE FASI DI COSTRUZIONE

1. La finestra di dialogo per la gestione delle fasi di progetto si trova nel pannello "Gestisci"

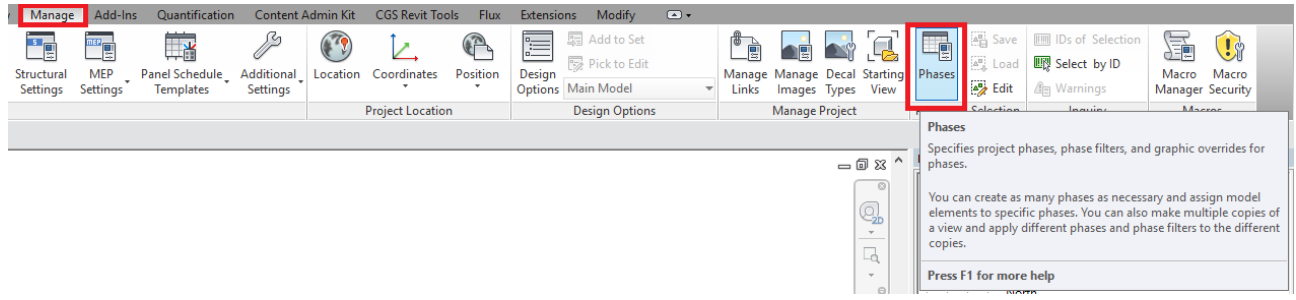

2. Le fasi impostate di default da Revit sono "Stato di Fatto" e "Stato di Progetto". Considerando che nella presente commessa esse non si rilevano necessarie, si consiglia di mantenerle e rinominarle in "Fase 1" e "Fase 2".

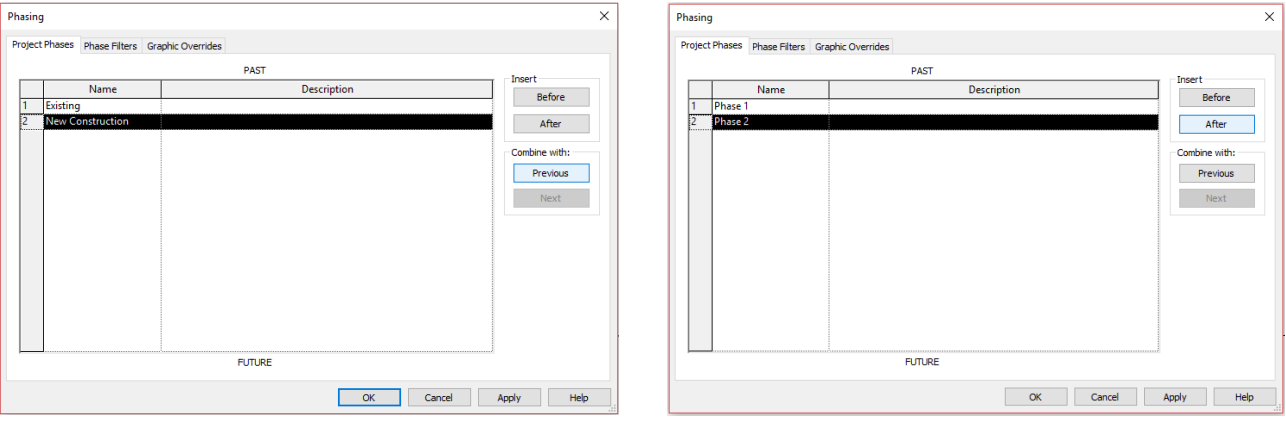

3. Una volta impostate le fasi desiderate, ogni elemento in Revit dev'essere collocato nella corretta coordinata temporale, compilandone il relativo parametro di istanza nel pannello delle proprietà. Così come per gli elementi del modello, occorre fare attenzione alla fase in cui sono definite le viste di progetto (siano esse viste di pianta, sezione, viste tridimensionali o abachi quantità) al fine di visualizzare le istanze effettivamente desiderate.

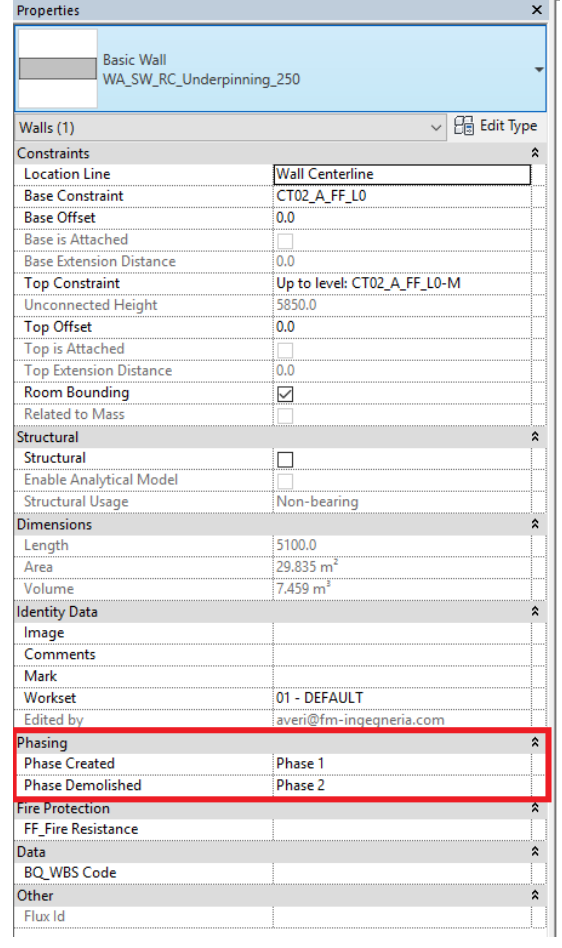

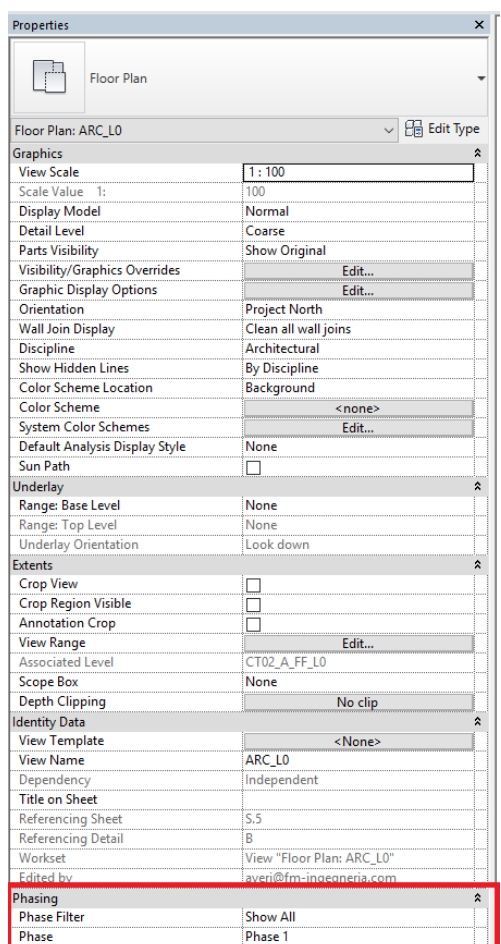